# **UFS Weather Model Users Guide**

**May 29, 2022**

## **CONTENTS**

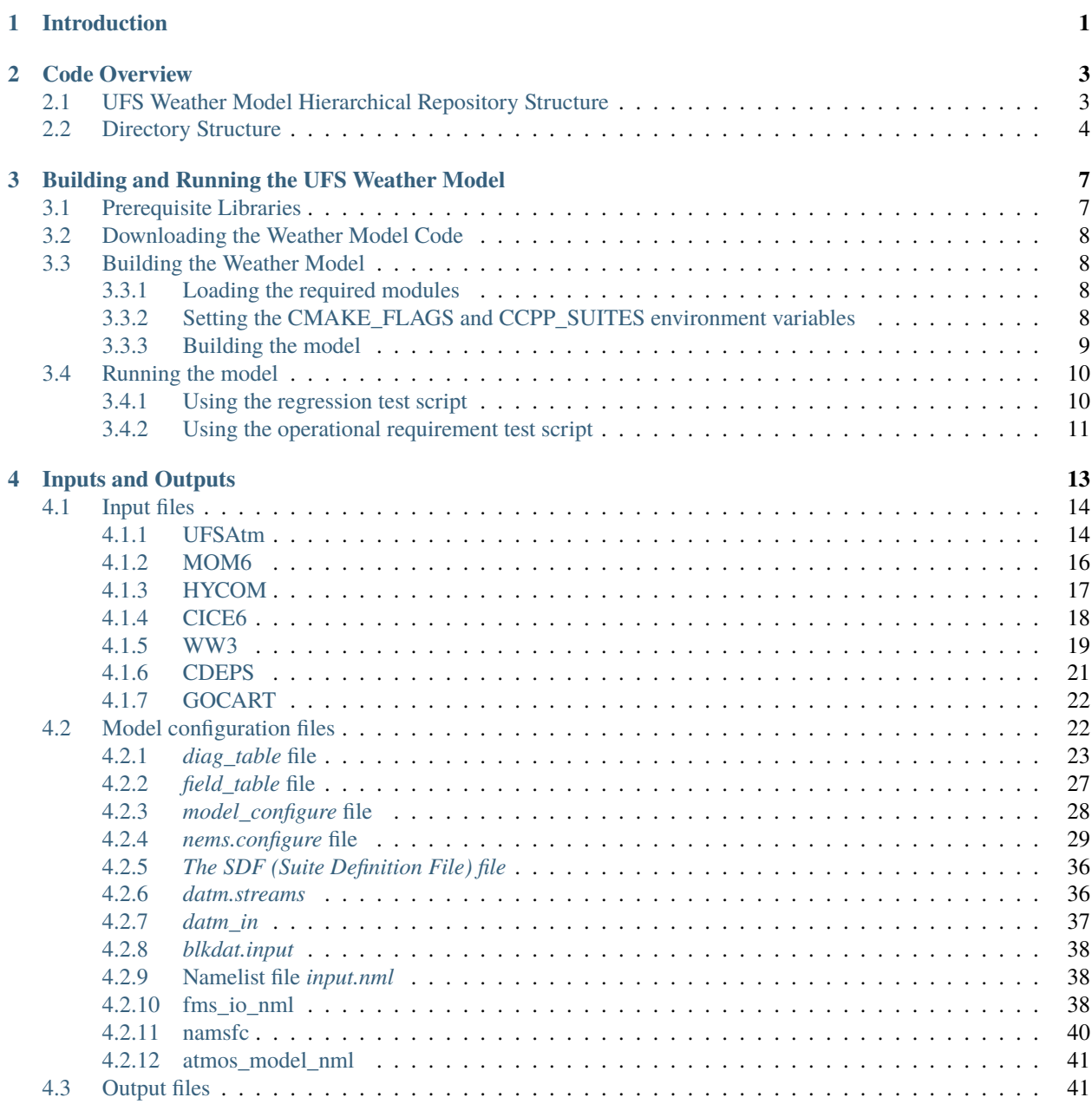

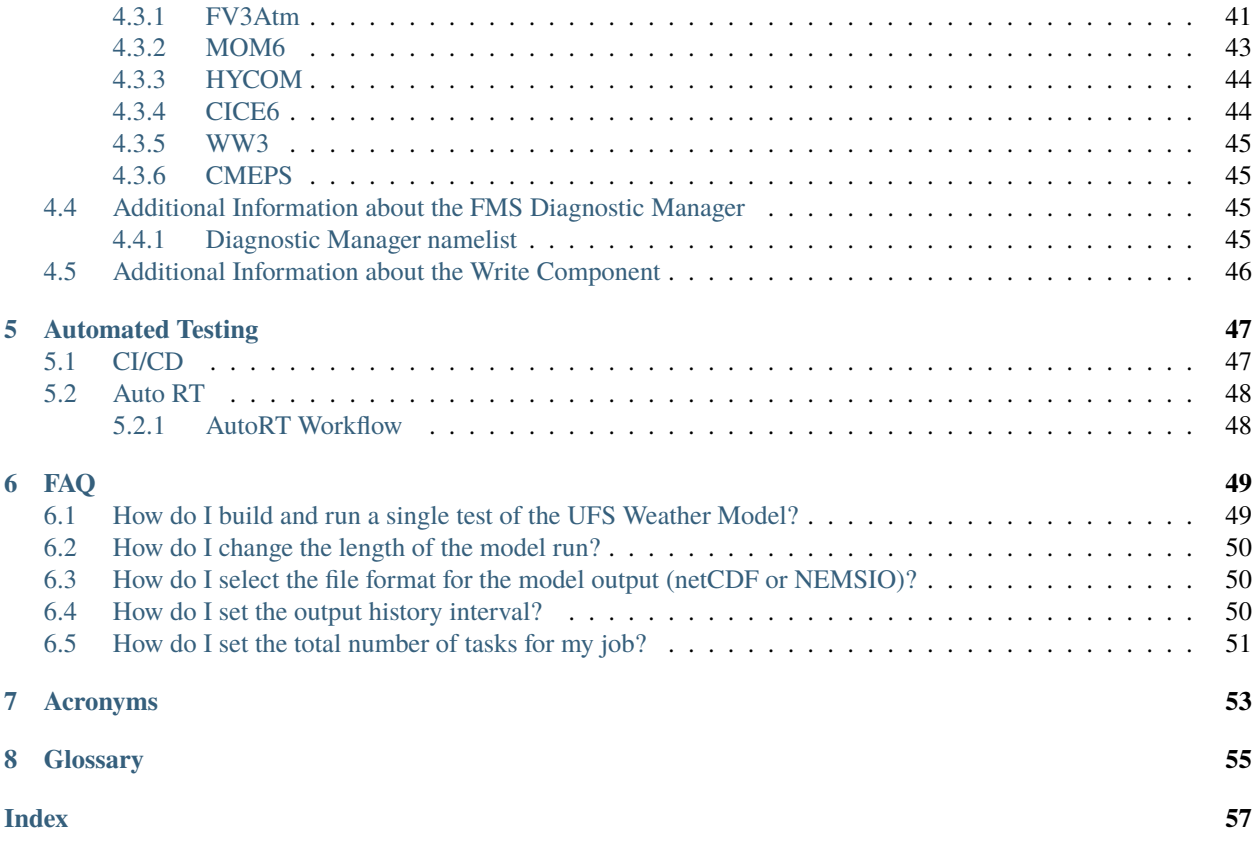

#### **CHAPTER**

## **INTRODUCTION**

<span id="page-4-0"></span>The Unified Forecast System (*[UFS](#page-58-1)*) *[Weather Model](#page-58-2)* (WM) is a prognostic model that can be used for short- and mediumrange research and operational forecasts, as exemplified by its use in the operational Global Forecast System (GFS) of the National Oceanic and Atmospheric Administration (NOAA). The UFS WM v2.0 is the latest public release of this software and represents a snapshot of a continuously evolving system undergoing open development. More information about the UFS can be found in its portal at [https://ufscommunity.org/.](https://ufscommunity.org/)

Key architectural elements of the UFS WM, along with links to external detailed documentation for those elements, are listed below:

- [The Finite-Volume Cubed-Sphere \(FV3\) dynamical core.](https://noaa-emc.github.io/FV3_Dycore_ufs-v2.0.0/html/index.html)
- [The Flexible Modeling System](https://www.gfdl.noaa.gov/fms/) (*[FMS](#page-58-3)*), a software infrastructure used for functions such as parallelization.
- [The Common-Community Physics Package](https://dtcenter.org/community-code/common-community-physics-package-ccpp) (*[CCPP](#page-58-4)*), a library of physical parameterizations and the framework to use it with the model. *[Parameterization or physics scheme](#page-58-5)* is defined here.
- [The stochastic physics capability,](https://stochastic-physics.readthedocs.io/en/ufs-v2.0.0/) including the Stochastic Kinetic Backscatter Scheme (SKEBS), the Stochastically Perturbed Parameterization Tendencies (SPPT) scheme, the perturbed boundary layer humidity (SHUM) scheme, and the cellular automata method.
- [The NOAA Environmental Modeling System](https://noaa-emc.github.io/NEMS_doc_ufs-v2.0.0/index.html) (*[NEMS](#page-58-6)*) model driver used to create the main program.
- **The libraries needed to build the system, such as:**
	- **–** [National Centers for Environmental Prediction \(NCEP\) Libraries](https://github.com/NOAA-EMC/NCEPLIBS/wiki)
	- **–** [Earth System Modeling Framework \(ESMF\)](https://www.earthsystemcog.org/projects/esmf/)
	- **–** [External libraries](https://github.com/NOAA-EMC/NCEPLIBS-external/wiki)
- The build system used to compile the code and generate the executable.
- The regression tests used to maintain software integrity as innovations are added.

The UFS Weather Model is currently included in two UFS Application releases. These UFS Apps also contain preand post-processing components, a comprehensive build system, and workflows for configuration and execution of the application.

The UFS WM v2.0 is included as part of the UFS Short Range Weather App, and details can be found [here.](https://ufs-srweather-app.readthedocs.io/en/ufs-v1.0.0)

The UFS WM v1.1 and v1.0 is included as part of the UFS Medium Range Weather App, and details can be found [here.](https://ufs-mrweather-app.readthedocs.io/en/ufs-v1.1.0)

The UFS WM v2 code is portable and can be used with Linux and Mac operating systems with Intel and GNU compilers. It has been tested in a variety of platforms widely used by atmospheric scientists, such as the NOAA research Hera system, the National Center for Atmospheric Research (NCAR) Cheyenne system, the National Science Foundation Stampede system, and Mac laptops.

**Note:** At this time, the following aspects are unsupported: configurations in which a mediator is used to couple the atmospheric model to models of other earth domains (such as ocean, ice, and waves), horizontal resolutions other than the supported ones, different number or placement of vertical levels, the *cellular automata* stochastic scheme, and the use of different file formats for input and output. It is expected that the UFS WM supported capabilities will be expanded in future releases.

Those wishing to contribute development to the UFS WM should become familiar with the procedures for running the model as a standalone component and for executing the regression tests described in the UFS WM GitHub [wiki](https://github.com/ufs-community/ufs-weather-model/wiki/Making-code-changes-in-the-UFS-weather-model-and-its-subcomponents) to make sure no inadvertent changes to the results have been introduced during the development process.

Support for the UFS WM is provided through the [UFS Forum](https://forums.ufscommunity.org/forum/ufs-weather-model) by the Developmental Testbed Center (DTC) and other groups involved in UFS development, such as NOAA's Environmental Modeling Center (EMC), NOAA research laboratories (GFDL, NSSL, ESRL, and AOML), and NCAR. UFS users and developers are encouraged not only to post questions, but also to help address questions posted by other members of the community.

This WM User's Guide is organized as follows:

- [Chapter](#page-6-0) [2](#page-6-0) (Code Overview) provides a description of the various code repositories from which source code is pulled and an overview of the directory structure.
- [Chapter](#page-10-0) [3](#page-10-0) (Building and Running the WM) explains how to use the WM without an application.
- [Chapter](#page-16-0) [4](#page-16-0) (Inputs and Outputs) lists the model inputs and outputs and has a description of the key files.
- [Chapter](#page-52-0) [6](#page-52-0) (FAQ) lists frequently asked questions and answers.

Finally, [Chapters](#page-56-0) [7](#page-56-0) and [8](#page-58-0) contain a list of acronyms and a glossary, respectively.

### **CHAPTER**

## **CODE OVERVIEW**

## <span id="page-6-1"></span><span id="page-6-0"></span>**2.1 UFS Weather Model Hierarchical Repository Structure**

The ufs-weather-model repository supports the short- and medium-range UFS applications. It contains atmosphere and wave components and some infrastructure components. Each of these components has its own repository. All the repositories are currently located in GitHub with public access to the broad community. [Table](#page-6-2) [2.1](#page-6-2) describes the list of repositories that comprises the ufs-weather-model.

<span id="page-6-2"></span>

| <b>Repository Description</b>                           | Authoritative repository URL                       |
|---------------------------------------------------------|----------------------------------------------------|
| Umbrella repository for the UFS Weather Model           | https://github.com/ufs-community/ufs-weather-model |
| Infrastructure: NOAA Environmental Modeling System      | https://github.com/NOAA-EMC/NEMS                   |
| Framework to connect the CCPP library to a host model   | https://github.com/NCAR/ccpp-framework             |
| CCPP library of physical parameterizations              | https://github.com/NCAR/ccpp-physics               |
| Umbrella repository for the physics and dynamics of the | https://github.com/NOAA-EMC/fv3atm                 |
| atmospheric model                                       |                                                    |
| FV3 dynamical core                                      | https://github.com/NOAA-GFDL/GFDL_atmos_           |
|                                                         | cubed_sphere                                       |
| Stochastic physics pattern generator                    | https://github.com/noaa-psd/stochastic_physics     |
| Modular Ocean Model (MOM6)                              | https://github.com/NOAA-EMC/MOM6                   |
| HYbrid Coordinate Ocean Model (HYCOM)                   | https://github.com/NOAA-EMC/HYCOM-src              |
| Los Alamos sea ice model (CICE6)                        | https://github.com/NOAA-EMC/CICE                   |
| NOAA/NCEP WAVEWATCH III Model (WW3)                     | https://github.com/NOAA-EMC/WW3                    |
| NUOPC Community Mediator for Earth Prediction Sys-      | https://github.com/NOAA-EMC/CMEPS                  |
| tems (CMEPS)                                            |                                                    |
| Community Data Models for Earth Prediction Systems      | https://github.com/NOAA-EMC/CDEPS                  |
| (CDEPS)                                                 |                                                    |
|                                                         |                                                    |

Table 2.1: *List of Repositories that comprise the ufs-weather-model*

#### **Todo:** GOCART information in progress

In the table, the left column contains a description of each repository, and the right column shows the component repositories which are pointing to (or will point to) the authoritative repositories. The ufs-weather-model currently uses git submodule to manage the sub-components.

The umbrella repository for the UFS Weather Model is named ufs-weather-model. Under this repository reside a number of submodules that are nested in specific directories under the parent repository's working directory. When the ufs-weather-model repository is cloned, the *.gitmodules* file creates the following directories:

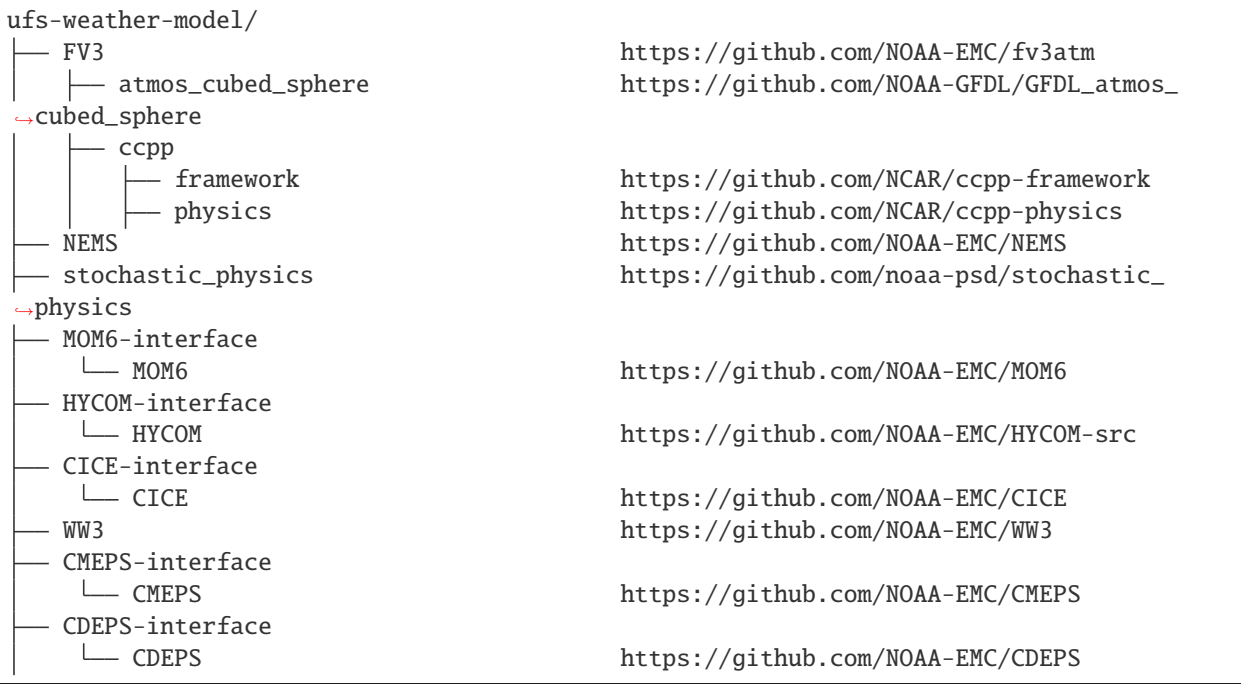

## <span id="page-7-0"></span>**2.2 Directory Structure**

When the ufs-weather-model is cloned, the basic directory structure will be similar to the example below. Files and some directories have been removed for brevity.

```
ufs-weather-model/
 - cmake -------- cmake configuration files
  doc -------- User Guide files
  - FV3 -------- UFSAtm atmosphere model
     - atmos_cubed_sphere ------ FV3 dynamic core
        docs
        driver
        model
        tools
      ccpp -------- Common Community Physics Package
        — config
        driver
        - framework -------- CCPP framework
        - physics -------- CCPP compliant physics schemes
        suites -------- CCPP physics suite definition files (SDFs)
    - cpl -------- Coupling field data structures
     io -------- UFSAtm write grid comp code
     stochastic_physics ------ Wrapper for stochastic physics
  - NEMS --------- NOAA Earth Modeling System framework
  stochastic_physics -------- stochastic physics pattern generator
  MOM6-interface
    L
     - MOM6
       src --------- MOM6 ocean model
```
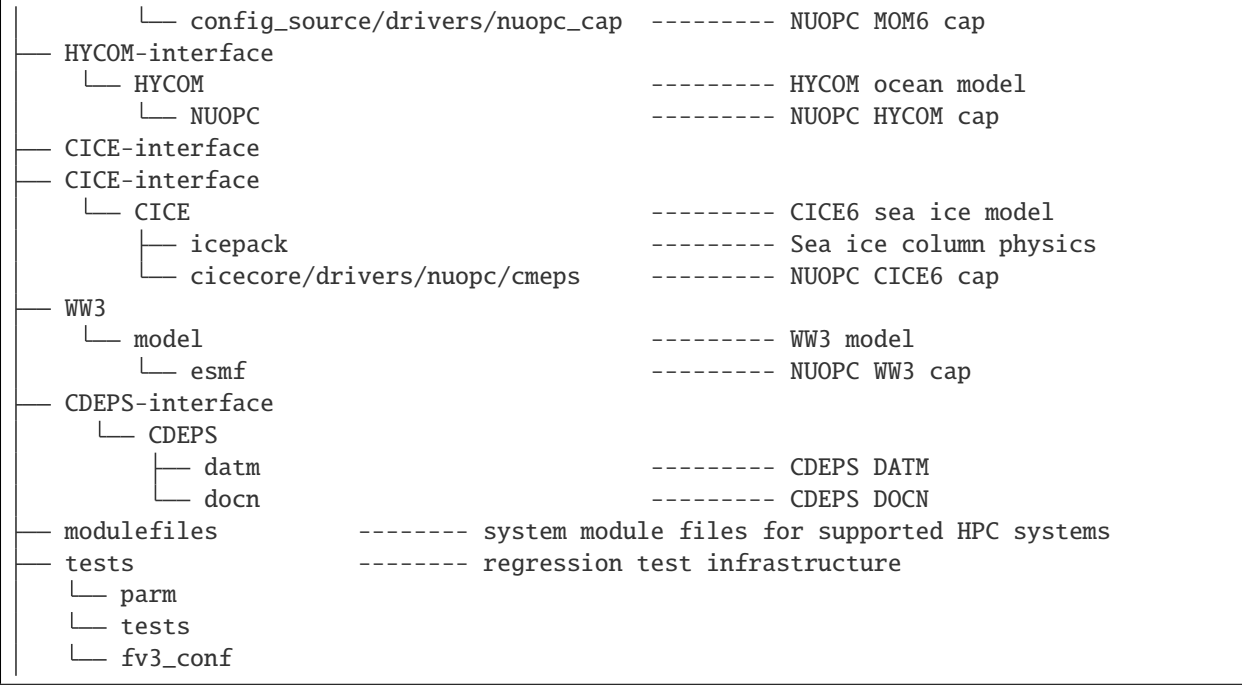

#### **Todo:** GOCART information in progress

The physics subdirectory in the *gfsphysics* directory is not used or supported as part of this release (all physics is available through the *[CCPP](#page-58-4)* using the repository described in [Table](#page-6-2) [2.1\)](#page-6-2).

**CHAPTER**

**THREE**

## <span id="page-10-0"></span>**BUILDING AND RUNNING THE UFS WEATHER MODEL**

## <span id="page-10-1"></span>**3.1 Prerequisite Libraries**

The UFS Weather Model requires a number of libraries for it to compile. There are two categories of libraries that are needed:

- 1. Bundled libraries (NCEPLIBS). These are libraries developed for use with NOAA weather models. Most have an NCEPLIBS prefix in the repository, e.g. NCEPLIBS-bacio. Select tools from the UFS Utilities repository (UFS-UTILS) are also included in this category. A list of the bundled libraries tested with this WM release is in the top-level README of the [NCEPLIBS repository](https://github.com/NOAA-EMC/NCEPLIBS/tree/ufs-v2.0.0) (**be sure to look at the tag in that repository that matches the tag on this WM release**).
- 2. Third-party libraries (NCEPLIBS-external). These are libraries that were developed external to the UFS Weather Model. They are general software packages that are also used by other models in the community. Building these is optional, since existing builds of these libraries can be pointed to instead. A list of the external libraries tested with this WM release is in the top-level README of the [NCEPLIBS-external repository.](https://github.com/NOAA-EMC/NCEPLIBS-external/tree/ufs-v2.0.0) Again, be sure to look at the tag in that repository that matches the tag on this WM release.

**Note:** The libraries in NCEPLIBS-external must be built *before* the libraries in NCEPLIBS.

See this [wiki link](https://github.com/ufs-community/ufs/wiki/Supported-Platforms-and-Compilers) for an explanation of which platforms and compilers are supported. This will help to determine if you need to build NCEPLIBS and NCEPLIBS-external or are working on a system that is already pre-configured. On pre-configured platforms, the libraries are already available.

If you do have to build the libraries, it is a good idea to check the platform- and compiler-specific README files in the doc/ directory of the [NCEPLIBS-external repository](https://github.com/NOAA-EMC/NCEPLIBS-external/tree/ufs-v2.0.0) as a first step, to see if your system or one similar to it is included. These files have detailed instructions for building NCEPLIBS-external, NCEPLIBS, and the UFS Weather Model. They may be all the documentation you need. Be sure to use the tag that corresponds to this version of the WM, and define a WORK directory path before you get started.

If your platform is not included in these platform- and compiler-specific README files, there is a more generic set of instructions in the README file at the top level of the [NCEPLIBS-external repository,](https://github.com/NOAA-EMC/NCEPLIBS-external/tree/ufs-v2.0.0) and at the top level of the [NCEPLIBS repository.](https://github.com/NOAA-EMC/NCEPLIBS/tree/ufs-v2.0.0) It may still be a good idea to look at some of the platform- and compiler-specific README files as a guide. Again, be sure to use the tag that corresponds to this version of the WM.

The top-level README in the NCEPLIBS-external repository includes a troubleshooting section that may be helpful.

You can also get expert help through a [user support forum](https://forums.ufscommunity.org/forum/build-dependencies) set up specifically for issues related to build dependencies.

### <span id="page-11-0"></span>**3.2 Downloading the Weather Model Code**

To clone the develop branch of the ufs-weather-model repository, execute the following commands:

```
git clone https://github.com/ufs-community/ufs-weather-model.git ufs-weather-model
cd ufs-weather-model
git submodule update --init --recursive
```
Compiling the model will take place within the *ufs-weather-model* directory you just created.

## <span id="page-11-1"></span>**3.3 Building the Weather Model**

### <span id="page-11-2"></span>**3.3.1 Loading the required modules**

Modulefiles for [pre-configured platforms](https://github.com/ufs-community/ufs/wiki/Supported-Platforms-and-Compilers) are located in modulefiles/ufs\_<platform>.<compiler>. For example, to load the modules from the *ufs-weather-model* directory on hera:

module use modulefiles module load ufs\_hera.intel

<span id="page-11-4"></span>Note that loading this module file will also set the CMake environment variables shown in [Table](#page-11-4) [3.1.](#page-11-4)

| <b>EnvironmentVariable</b>    | <b>Description</b>                           | <b>Hera Intel Value</b> |
|-------------------------------|----------------------------------------------|-------------------------|
| <b>CMAKE C COMPILER</b>       | Name of C compiler                           | mpiicc                  |
| <b>CMAKE CXX COMPILER</b>     | Name of $C++$ compiler                       | mpiicpc                 |
| <b>CMAKE Fortran COMPILER</b> | Name of Fortran compiler                     | mpiifort                |
| <b>CMAKE Platform</b>         | String containing platform and compiler name | hera.intel              |

Table 3.1: *CMake environment variables required to configure the build for the Weather Model*

If you are not running on one of the pre-configured platforms, you will need to set the environment variables in a different way.

### <span id="page-11-3"></span>**3.3.2 Setting the CMAKE\_FLAGS and CCPP\_SUITES environment variables**

You need to use the CMAKE\_FLAGS environment variable to specify which application to build. In order to have one or more CCPP physics suites available at runtime, you also need to select those suites at build time by setting the CCPP\_SUITES environment variable. Multiple suites can be set. Following examples are for the bash shell.

For the ufs-weather-model ATM app (standalone ATM):

export CMAKE\_FLAGS="-DAPP=ATM -DCCPP\_SUITES=FV3\_GFS\_v16"

For the ufs-weather-model ATM app (standalone ATM) in 32 bit:

export CMAKE\_FLAGS="-DAPP=ATM -D32BIT=ON -DCCPP\_SUITES=FV3\_GFS\_v16"

For the ufs-weather-model ATMW app (standalone ATM with wave):

export CMAKE\_FLAGS="-DAPP=ATMW -DCCPP\_SUITES=FV3\_GFS\_v16"

For the ufs-weather-model S2S app (atm/ice/ocean):

export CMAKE\_FLAGS="-DAPP=S2S -DCCPP\_SUITES=FV3\_GFS\_2017\_coupled,FV3\_GFS\_2017\_satmedmf\_ ˓<sup>→</sup>coupled,FV3\_GFS\_v15p2\_coupled,FV3\_GFS\_v16\_coupled,FV3\_GFS\_v16\_couplednsst"

For the ufs-weather-model S2S app (atm/ice/ocean) with debugging flags turned on, with verbose build messages:

```
export CMAKE_FLAGS="-DAPP=S2S -DDEBUG=ON -DCCPP_SUITES=FV3_GFS_2017_coupled,FV3_GFS_2017_
˓→satmedmf_coupled,FV3_GFS_v15p2_coupled,FV3_GFS_v16_coupled,FV3_GFS_v16_couplednsst"
export BUILD_VERBOSE=1
```
For the ufs-weather-model S2SW app (atm/ice/ocean/wave):

```
export CMAKE_FLAGS="-DAPP=S2SW -DCCPP_SUITES=FV3_GFS_2017_coupled,FV3_GFS_v15p2_coupled,
˓→FV3_GFS_v16_coupled,FV3_GFS_v16_coupled_noahmp"
```
For the ufs-weather-model HAFS app (atm/ocean) in 32 bit:

export CMAKE\_FLAGS="-DAPP=HAFS -D32BIT=ON -DCCPP\_SUITES=FV3\_HAFS\_v0\_gfdlmp\_tedmf\_nonsst, ˓<sup>→</sup>FV3\_HAFS\_v0\_gfdlmp\_tedmf,FV3\_HAFS\_v0\_hwrf\_thompson,FV3\_HAFS\_v0\_hwrf"

For the ufs-weather-model HAFSW app (atm/ocean/wave) in 32 bit:

export CMAKE\_FLAGS="-DAPP=HAFSW -D32BIT=ON -DCCPP\_SUITES=FV3\_HAFS\_v0\_gfdlmp\_tedmf\_nonsst, ˓<sup>→</sup>FV3\_HAFS\_v0\_gfdlmp\_tedmf,FV3\_HAFS\_v0\_hwrf\_thompson,FV3\_HAFS\_v0\_hwrf"

For the ufs-weather-model HAFS-ALL app (data/atm/ocean/wave) in 32 bit:

export CMAKE\_FLAGS="-DAPP=HAFS-ALL -D32BIT=ON -DCCPP\_SUITES=FV3\_HAFS\_v0\_gfdlmp\_tedmf\_ ˓<sup>→</sup>nonsst,FV3\_HAFS\_v0\_gfdlmp\_tedmf,FV3\_HAFS\_v0\_hwrf\_thompson,FV3\_HAFS\_v0\_hwrf"

#### <span id="page-12-0"></span>**3.3.3 Building the model**

The UFS Weather Model uses the CMake build system. There is a build script called build.sh in the top-level directory of the WM repository that configures the build environment and runs the make command. This script also checks that all necessary environment variables have been set.

If any of the environment variables have not been set, the build.sh script will exit with a message similar to:

./build.sh: line 11: CMAKE\_Platform: Please set the CMAKE\_Platform environment variable,␣ ˓<sup>→</sup>e.g. [macosx.gnu|linux.gnu|linux.intel|hera.intel|...]

The WM can be built by running the following command from the *ufs-weather-model* directory:

./build.sh

Once build.sh is finished, you should see the executable, named ufs\_model, in the *ufs-weather-model/build/* directory. If it is desired to build in a different directory, specify the BUILD\_DIR environment variable: e.g. export BUILD\_DIR=test\_cpld will build in the *ufs-weather-model/test\_cpld* directory instead.

Expert help is available through a [user support forum](https://forums.ufscommunity.org/forum/ufs-weather-model) set up specifically for issues related to the Weather Model.

## <span id="page-13-0"></span>**3.4 Running the model**

### <span id="page-13-1"></span>**3.4.1 Using the regression test script**

The regression test script rt.sh in the tests/ directory can be used to run a number of preconfigured test cases. It is the top-level script that calls lower-level scripts to build, set up environments and run tests. On [Tier-1 platforms,](https://github.com/ufs-community/ufs-weather-model/wiki/Regression-Test-Policy-for-Weather-Model-Platforms-and-Compilers) it can be as simple as editing the rt.conf file and subsequently executing

```
./rt.sh -l rt.conf
```
Following discussions are general, but the user may not be able to successfully execute the script as is unless s/he is on one of the Tier-1 platforms.

Each line in the PSV (Pipe-separated values) file rt.conf is used to either build or run. The COMPILE line specifies the application to build (e.g. APP=S2S), CCPP suite to use (e.g. SUITES=FV3\_GFS\_2017\_coupled), and additional build options (e.g. DEBUG=Y) as necessary. The RUN line specifies the name of a test to run. The test name should match the name of one of the test files in the tests/tests/ directory or, if the user is adding a new test, the name of the new test file. The order of lines in rt.conf matters since rt.sh processes them sequentially; a RUN line should be proceeded by a COMPILE line that builds the model used in the test. The following example rt.conf file builds the standalone ATM model in 32 bit and then runs the control test:

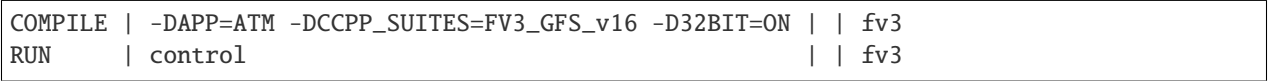

The third column of rt.conf relates to the platform; if left blank, the test runs on all Tier-1 platforms. The fourth column deals with baseline creation (more on this later) and fv3 means the test will be included during baseline creation. The rt.conf file includes a large number of tests. If the user wants to run only a specific test, s/he can either comment out (using the # prefix) the tests to be skipped, or create a new file, e.g. my\_rt.conf, then execute ./rt.sh -l my\_rt.conf.

The regression test generates a number of log files. The summary log file RegressionTests\_<machine>. <compiler>.log in the tests/ directory compares the results of the test against the baseline specific to a given platform and reports the outcome (hence, the 'regression' test): 'Missing file' results when the expected files from the simulation are not found, and typically occurs when the simulation did not run to completion; 'OK' means that the simulation results are bit-for-bit identical to those of the baseline; 'NOT OK' when the results are not bit-for-bit identical; and 'Missing baseline' when there is no baseline data to compare against.

More detailed log files are found in the tests/log\_<machine>.<compiler>/ directory. In particular, the user may find useful the run directory path provided as the value of RUNDIR variable in the run\_<test-name> file. \$RUNDIR is a selfcontained (i.e. sandboxed) directory with the executable file, initial conditions, model configuration files, environment setup scripts and a batch job submission script. The user can run the test by cd'ing into \$RUNDIR and invoking the command

sbatch job\_card

This can be particularly useful for debugging and testing code changes. Note that \$RUNDIR is automatically deleted at the end of a successful regression test; specifying the -k option retains the \$RUNDIR, e.g. ./rt.sh -l rt.conf -k.

Found inside the \$RUNDIR directory are a number of model configuration files: input.nml, model\_configure, nems.configure, and other application dependent files, e.g. ice\_in for Subseasonal-to-Seasonal application. These model configuration files are generated by rt.sh from the template files in the tests/parm/ directory. Specific values used to fill in the template files depend on the test being run, and are set in two stages: default values are specified in tests/default\_vars.sh and the default values are overriden if necessary by those specified in a test file tests/tests/<test-name>. For example, the variable DT\_ATMOS, which is substituted into the template file model\_configure.IN to generate model\_configure, is initially assigned 1800 in the function export\_fv3 of the script default\_vars.sh, but the test file tests/tests/control overrides by reassigning 720 to the variable.

Also found inside the \$RUNDIR directory are the files fv3\_run and job\_card, which are generated from the template files in the tests/fv3\_conf/ directory. The latter is a platform-specific batch job submission script, while the former prepares the initial conditions by copying relevant data from the input data directory of a given platform to the \$RUNDIR directory. [Table](#page-14-1) [3.2](#page-14-1) summarizes the subdirectories discussed above.

<span id="page-14-1"></span>

| <b>Name</b>       | <b>Description</b>                                                                   |
|-------------------|--------------------------------------------------------------------------------------|
| tests/            | Regression test root directory. Contains rt-related scripts and the summary log file |
| tests/tests/      | Contains specific test files                                                         |
| tests/parm/       | Contains templates for model configuration files                                     |
| $tests/fv3$ conf/ | Contains templates for setting up initial conditions and a batch job                 |
| tests/ $log$ */   | Contains fine-grained log files                                                      |

Table 3.2: *Regression test subdirectories*

There are a number of command line options available to the rt.sh script. The user can execute ./rt.sh to see information on these options. A couple of them are discussed here. When running a large number (10's or 100's) of tests, the -e option to use the ecFlow workflow manager can significantly decrease the testing time by queuing the jobs according to dependencies and running them concurrently. The -n option can be used to run a single test; for example, ./rt.sh -n control will build the ATM model and run the control test. The -c option is used to create baseline. New baslines are needed when code changes lead to result changes, and therefore deviate from existing baselines on a bit-for-bit basis.

When a developer needs to create a new test for his/her implementation, the first step would be to identify a test in the tests/tests/ directory that can be used as a basis and to examine the variables defined in the test file. As mentioned above, some of the variables may be overrides for those defined in default\_vars.sh; others may be new variables that are needed specifically for the test. Default variables and their values are defined in the export\_fv3 function of the default\_vars.sh script for ATM application, export\_cpl function for S2S application and export\_datm function for GODAS application. Also, the names of template files for model configuration and initial conditions can be identified via variables INPUT\_NML, NEMS\_CONFIGURE and FV3\_RUN; for example, by trying grep -n INPUT\_NML \* inside the tests/ and tests/tests/ directories.

### <span id="page-14-0"></span>**3.4.2 Using the operational requirement test script**

The operational requirement test script opnReqTest in the tests/ directory can also be used to run tests. Given the name of a test, opnReqTest carries out a suite of test cases. Each test case addresses an aspect of the requirements new implementations should satisfy, which are shown in [Table](#page-14-2) [3.3.](#page-14-2) For the following discussions on opnReqTest, the user should note the distinction between 'test name' and 'test case': examples of test name are control, cpld\_control and regional\_control which are all found in the /tests/tests/ directory, whereas test case refers to any one of thr, mpi, dcp, rst, bit and dbg.

<span id="page-14-2"></span>

| Case | <b>Description</b>                                                     |
|------|------------------------------------------------------------------------|
| thr  | Varying the number of threads produces the same results                |
| mpi  | Varying the number of MPI tasks reproduces                             |
| dcp  | Varying the decomposition (i.e. tile layout of FV3) reproduces         |
| rst  | Restarting reproduces                                                  |
| bit  | Model can be compiled in double/single precision and run to completion |
| dbg  | Model can be compiled and run to completion in debug mode              |

Table 3.3: *Operational requirements*

The operational requirement test uses the same testing framework used by the regression test, and therefore it is recommened that the user first read [Section](#page-13-1) [3.4.1.](#page-13-1) All the files in the subdirectories shown in [Table](#page-14-1) [3.2](#page-14-1) are relavant to the operational requirement test except that the opnReqTest script replaces rt.sh. The /tests/opnReqTests/ directory contains opnReqTest-specific lower-level scripts used to set up run configurations.

On [Tier-1 platforms,](https://github.com/ufs-community/ufs-weather-model/wiki/Regression-Test-Policy-for-Weather-Model-Platforms-and-Compilers) tests can be run by invoking

./opnReqTest -n <test-name>

For example, ./opnReqTest -n control performs all six test cases listed in [Table](#page-14-2) [3.3](#page-14-2) for control test. At the end of the run, a log file OpnReqTests\_<machine>.<compiler>.log is generated in tests/ directory, which informs the user whether each test case passed or failed. The user can choose to run a specific test case by invoking

./opnReqTest -n <test-name> -c <test-case>

where  $\langle test-case \rangle$  is one or more comma-separated values selected from thr, mpi, dcp, rst, bit, dbg. For example, ./opnReqTest -n control -c thr,rst runs the control test and checks the reproducibility of threading and restart. The user can see different command line options available to opnReqTest by executing ./opnReqTest -h; frequently used options are -e to use the ecFlow workflow manager, and -k to keep the \$RUNDIR. In the following, comparisons are made between the regression and operational requirement tests on how they handle different reproducibility tests.

As discussed in [Section](#page-13-1) [3.4.1,](#page-13-1) the variables and values used to configure model parameters and to set up initial conditions in the \$RUNDIR directory are set up in two stages: first, tests/default\_vars.sh define default values; then a specific test file in the tests/tests/ subdirectory either overrides the default values or creates new variables if required by the test. The regression test treats the different test cases shown in [Table](#page-14-2) [3.3](#page-14-2) as different tests. Therefore, each test case requires a test file in the tests/tests/ subdirectory; examples are control\_2threads, control\_decomp, control\_restart and control\_debug, which are just variations of control test to check various reproducibilities. There are two potential issues with this approach. First, if several different variations of a given test were to be created and included in the rt.conf file, there are too many tests to run. Second, if a new test is added by the user, s/he will also have to create these variations. The idea behind the operational requirement test is to automatically configure and run these variations, or test cases, given a test file. For example, ./opnReqTest -n control will run all six test cases in [Table](#page-14-2) [3.3](#page-14-2) based on a single control test file. Similarly, if the user adds a new test new\_test, then ./opnReqTest -n new\_test will run all test cases. This is done by the operational requirement test script opnReqTest by adding a third stage of variable overrides, and the related scripts can be found in the tests/opnReqTests/ directory.

### **CHAPTER**

## **FOUR**

## **INPUTS AND OUTPUTS**

<span id="page-16-0"></span>The ufs-weather-model can be configured as one of several applications, from a single component atmosphere model to a fully coupled model with multiple earth system components (atmosphere, ocean, sea-ice and mediator). Currently the supported configurations are:

| App name                       | Description                                |
|--------------------------------|--------------------------------------------|
| <b>ATM</b>                     | Standalone UFSAtm                          |
| <b>ATMW</b>                    | UFSAtm coupled to WW3                      |
| $AT -$                         | <b>UFSAtm coupled to GOCART</b>            |
| <b>MAERO</b>                   |                                            |
| S2S                            | Coupled UFSATM-MOM6-CICE6-CMEPS            |
| S <sub>2</sub> S <sub>A</sub>  | Coupled UFSATM-MOM6-CICE6-GOCART-CMEPS     |
| S <sub>2</sub> SW              | Coupled UFSATM-MOM6-CICE6-WW3-CMEPS        |
| S <sub>2</sub> SW <sub>A</sub> | Coupled UFSATM-MOM6-CICE6-WW3-GOCART-CMEPS |
| $NG-$                          | Coupled CDEPS-DATM-MOM6-CICE6-CMEPS        |
| <b>GODAS</b>                   |                                            |
| <b>HAFS</b>                    | Coupled UFSATM-HYCOM-CMEPS                 |
| <b>HAFSW</b>                   | Coupled UFSATM-HYCOM-WW3-CMEPS             |
| HAFS-                          | Coupled CDEPS-UFSATM-HYCOM-WW3-CMEPS       |
| <b>ALL</b>                     |                                            |

Table 4.1: *Supported ufs-weather-model applications*

This chapter describes the input and output files needed for executing the model in the various supported configurations.

## <span id="page-17-0"></span>**4.1 Input files**

There are three types of files needed to execute a run: static datasets (*fix* files containing climatological information), files that depend on grid resolution, initial and boundary conditions, and model configuration files (such as namelists).

### <span id="page-17-1"></span>**4.1.1 UFSAtm**

#### **Static datasets (i.e.,** *fix files***)**

The static input files for global configurations are listed and described in [Table](#page-17-2) [4.2.](#page-17-2) Similar files are used for a regional grid but are grid specific and generated by pre-processing utilities.

<span id="page-17-2"></span>

| Filename                                        | Description                                                    |
|-------------------------------------------------|----------------------------------------------------------------|
| aerosol.dat                                     | External aerosols data file                                    |
| CFSR.SEAICE.1982.2012.monthly.clim.grb          | CFS reanalysis of monthly sea ice climatology                  |
| co2historicaldata_YYYY.txt                      | Monthly CO2 in PPMV data for year YYYY                         |
| global_albedo4.1x1.grb                          | Four albedo fields for seasonal mean climatology: 2 for strong |
|                                                 | zenith angle dependent (visible and near IR) and 2 for weak    |
|                                                 | zenith angle dependent                                         |
| global_glacier.2x2.grb                          | Glacier points, permanent/extreme features                     |
| global_h2oprdlos.f77                            | Coefficients for the parameterization of photochemical produc- |
|                                                 | tion and loss of water (H2O)                                   |
| global_maxice.2x2.grb                           | Maximum ice extent, permanent/extreme features                 |
| global_mxsnoalb.uariz.t126.384.190.rg.grb       | Climatological maximum snow albedo                             |
| global_o3prdlos.f77                             | Monthly mean ozone coefficients                                |
| global_shdmax.0.144x0.144.grb                   | Climatological maximum vegetation cover                        |
| global_shdmin.0.144x0.144.grb                   | Climatological minimum vegetation cover                        |
| global_slope.1x1.grb                            | Climatological slope type                                      |
| global_snoclim.1.875.grb                        | Climatological snow depth                                      |
| global_snowfree_albedo.bosu.t126.384.190.rg.grb | Climatological snowfree albedo                                 |
| global_soilmgldas.t126.384.190.grb              | Climatological soil moisture                                   |
| global_soiltype.statsgo.t126.384.190.rg.grb     | Soil type from the STATSGO dataset                             |
| $global_tg3clim.2.6x1.5.grb$                    | Climatological deep soil temperature                           |
| global_vegfrac.0.144.decpercent.grb             | Climatological vegetation fraction                             |
| global_vegtype.igbp.t126.384.190.rg.grb         | Climatological vegetation type                                 |
| global_zorclim.1x1.grb                          | Climatological surface roughness                               |
| RTGSST.1982.2012.monthly.clim.grb               | Monthly, climatological, real-time global sea surface tempera- |
|                                                 | ture                                                           |
| seaice_newland.grb                              | High resolution land mask                                      |
| sfc_emissivity_idx.txt                          | External surface emissivity data table                         |
| solarconstant_noaa_an.txt                       | External solar constant data table                             |

Table 4.2: *Fix files containing climatological information*

#### **Grid description and initial condition files**

The input files containing grid information and the initial conditions for global configurations are listed and described in [Table](#page-18-0) [4.3.](#page-18-0) The input files for a limited area model (LAM) configuration including grid information and initial and lateral boundary conditions are listed and described in [Table](#page-18-1) [4.4.](#page-18-1) Note that the regional grid is referred to as Tile 7 here, and are generated by several pre-processing utilities.

<span id="page-18-0"></span>

| Filename                  | Description                                                | Date-     |
|---------------------------|------------------------------------------------------------|-----------|
|                           |                                                            | dependent |
| $Cxx\_grid.title[1-6].nc$ | Cxx grid information for tiles 1-6, where 'xx' is the grid |           |
|                           | number                                                     |           |
| gfs_ctrl.nc               | NCEP NGGPS tracers, ak, and bk                             |           |
| $gfs\_data.title[1-6].nc$ | Initial condition fields (ps, u, v, u, z, t, q, O3). May   |           |
|                           | include spfo3, spfo, spf02 if multiple gases are used      |           |
| oro data.tile $[1-6]$ .nc | Model terrain (topographic/orographic information) for     |           |
|                           | grid tiles 1-6                                             |           |
| sfc ctrl.nc               | Control parameters for surface input: forecast hour, date, |           |
|                           | number of soil levels                                      |           |
| sfc data.tile $[1-6]$ .nc | Surface properties for grid tiles 1-6                      |           |

Table 4.3: *Input files containing grid information and initial conditions for global configurations*

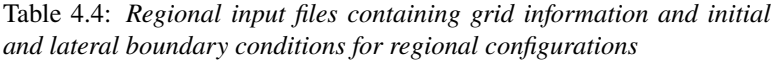

<span id="page-18-1"></span>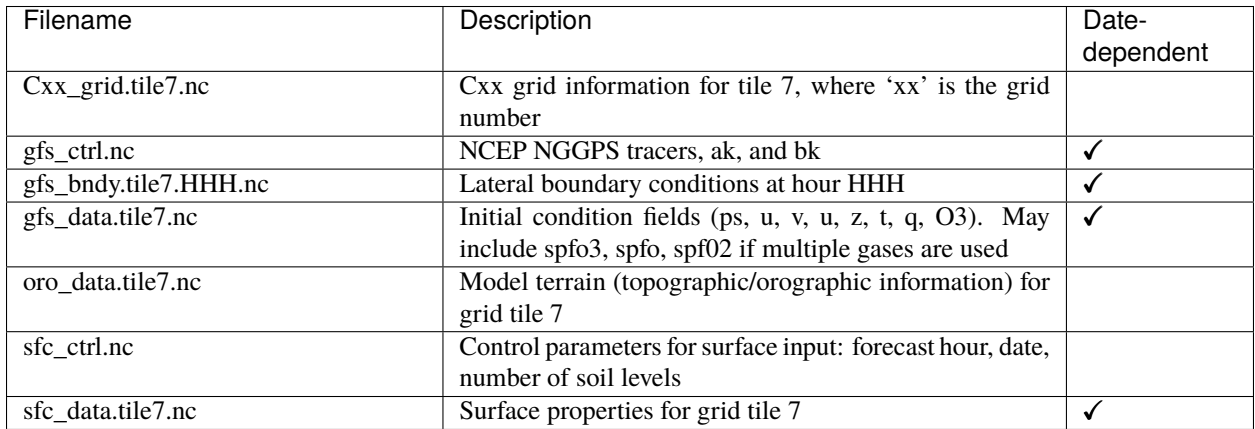

### <span id="page-19-0"></span>**4.1.2 MOM6**

### **Static datasets (i.e.,** *fix files***)**

The static input files for global configurations are listed and described in [Table](#page-19-1) [4.5.](#page-19-1)

<span id="page-19-1"></span>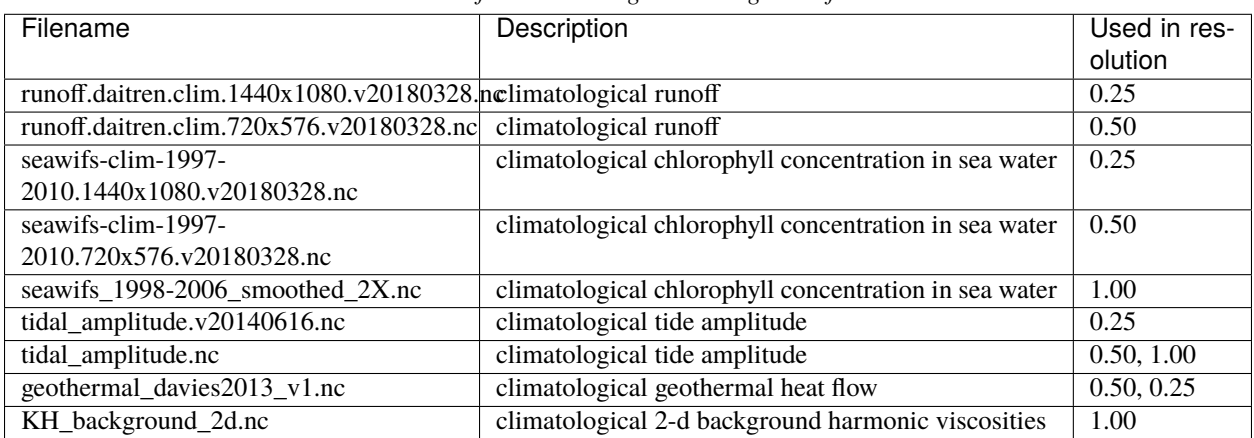

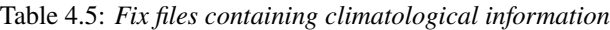

#### **Grid description and initial condition files**

The input files containing grid information and the initial conditions for global configurations are listed and described in [Table](#page-19-2) [4.6.](#page-19-2)

<span id="page-19-2"></span>

| Filename           | <b>Description</b>                                                                     | Valid RES op-    | Date-     |
|--------------------|----------------------------------------------------------------------------------------|------------------|-----------|
|                    |                                                                                        | tions            | dependent |
| ocean_hgrid.nc     | horizonal grid information                                                             | 1.00, 0.50, 0.25 |           |
| ocean_mosaic.nc    | specify horizonal starting and ending points index                                     | 1.00, 0.50, 0.25 |           |
| ocean_topog.nc     | ocean topography                                                                       | 1.00, 0.50, 0.25 |           |
| ocean_mask.nc      | lans/sea mask                                                                          | 1.00, 0.50, 0.25 |           |
| hy-                | vertical coordinate level thickness                                                    | 1.00, 0.50, 0.25 |           |
| $com1_75_800$ m.nc |                                                                                        |                  |           |
| layer_coord.nc     | vertical layer target potential density                                                | 1.00, 0.50, 0.25 |           |
| All_edits.nc       | specify grid points where topography are manually modified to                          | 0.25             |           |
|                    | adjust throughflow strength for narrow channels                                        |                  |           |
|                    | topo_edits_011818.specify grid points where topography are manually modified to        | 1.00             |           |
|                    | adjust throughflow strength for narrow channels                                        |                  |           |
|                    | MOM_channels_glopacifiestricted channel widths                                         | 0.50, 0.25       |           |
|                    | MOM_channel_SPEARifies restricted channel widths                                       | 1.00             |           |
| interpo-           | specify target depth for output                                                        | 1.00, 0.50, 0.25 |           |
| late_zgrid_40L.nc  |                                                                                        |                  |           |
| MOM.res*nc         | ocean initial conditions (from CPC ocean DA)                                           | 0.25             |           |
|                    | MOM6 <sub>IC</sub> TS.nd ocean temperature and salinity initial conditions (from CFSR) | 1.00, 0.50, 0.25 |           |

Table 4.6: *Input files containing grid information and initial conditions for global configurations*

### <span id="page-20-0"></span>**4.1.3 HYCOM**

### **Static datasets (i.e.,** *fix files***)**

Static input files have been created for several regional domains. These domains are listed and described in [Table](#page-20-1) [4.7.](#page-20-1)

<span id="page-20-1"></span>

| Identifier | Description                                   |
|------------|-----------------------------------------------|
| hat10      | Hurricane North Atlantic (1/12 degree)        |
| hep20      | Hurricane Eastern North Pacific (1/12 degree) |
| hwp30      | Hurricane Western North Pacific (1/12 degree) |
| hcp70      | Hurricane Central North Pacific (1/12 degree) |

Table 4.7: *The following table describes each domain identifier.*

Static input files are listed and described in [Table](#page-20-2) [4.8.](#page-20-2) Several datasets contain both dot-a (.a) and dot-b (.b) files. Dot-a files contain data written as 32-bit IEEE real values (idm\*jdm) and dot-b files contain plain text metadata for each field in the dot-a file.

<span id="page-20-2"></span>

| Filename                           | Description                                             | Domain     |                     |        |
|------------------------------------|---------------------------------------------------------|------------|---------------------|--------|
| blkdat.input                       | Model input parameters                                  |            |                     |        |
| patch.input                        | Tile description                                        |            |                     |        |
|                                    |                                                         |            |                     |        |
| ports.input                        | Open boundary cells                                     |            |                     |        |
| forcing.chl.(a,b)                  | Chlorophyll (monthly climatology)                       | hat $10$ , | hep20,              | hwp30, |
|                                    |                                                         | hcp70      |                     |        |
| forcing.rivers. $\overline{(a,b)}$ | River discharge (monthly climatology)                   | hat $10$ , | hep20,              | hwp30, |
|                                    |                                                         | hcp70      |                     |        |
| iso.sigma.(a,b)                    | Fixed sigma thickness                                   | hat10,     | $hep\overline{20,}$ | hwp30, |
|                                    |                                                         | hcp70      |                     |        |
| regional.depth.(a,b)               | Total depth of ocean                                    | hat $10$ , | hep20,              | hwp30, |
|                                    |                                                         | hcp70      |                     |        |
| regional.grid.(a,b)                | Grid information for HYCOM "C" grid                     | $hat10$ ,  | hep20,              | hwp30, |
|                                    |                                                         | hcp70      |                     |        |
| relax.rmu.(a,b)                    | Open boundary nudging value                             | hat $10$ , | hep20,              | hwp30, |
|                                    |                                                         | hcp70      |                     |        |
| relax.ssh.(a,b)                    | Surface height nudging value (monthly climatology)      | hat $10$ , | hep20,              | hwp30, |
|                                    |                                                         | hcp70      |                     |        |
| $\text{tharic.}(a,b)$              | Thermobaricity correction                               | hat $10$ , | hep20,              | hwp30, |
|                                    |                                                         | hcp70      |                     |        |
| thkdf4.(a,b)                       | Diffusion velocity (m/s) for Laplacian thickness diffu- | hat $10$ , | hep20,              | hwp30, |
|                                    | sivity                                                  | hcp70      |                     |        |
| veldf2.(a,b)                       | Diffusion velocity (m/s) for biharmonic momentum dis-   | hat $10$ , | hep20,              | hwp30, |
|                                    | sipation                                                | hcp70      |                     |        |
| veldf4.(a,b)                       | Diffusion velocity (m/s) for Laplacian momentum dissi-  | hat $10$ , | hep20,              | hwp30, |
|                                    | pation                                                  | hcp70      |                     |        |

Table 4.8: *Fix files containing climatological information*

#### **Grid description and initial condition files**

The input files containing time dependent configuration and forcing data are listed and described in [Table](#page-21-1) [4.9.](#page-21-1) These files are generated for specific regional domains, see [Table](#page-20-1) [4.7,](#page-20-1) during ocean prep. When uncoupled, the the forcing data drives the ocean model. When coupled, the forcing data is used to fill unmapped grid cells. Several datasets contain both dot-a (.a) and dot-b (.b) files. Dot-a files contain data written as 32-bit IEEE real values (idm\*jdm) and dot-b files contain plain text metadata for each field in the dot-a file.

<span id="page-21-1"></span>

| Filename                | Description                                                     | Domain                                    | Date-                   |
|-------------------------|-----------------------------------------------------------------|-------------------------------------------|-------------------------|
|                         |                                                                 |                                           | dependent               |
| limits                  | Model begin and end time (since HYCOM epoch)                    |                                           |                         |
| forcing.airtmp. $(a,b)$ | GFS forcing data for 2m air temperature                         | hat $10$ , hep $20$ , hwp $30$ ,<br>hcp70 | ✓                       |
| forcing.mslprs.(a,b)    | GFS forcing data for mean sea level pressure (sym-<br>link)     | hat $10$ , hep $20$ , hwp $30$ ,<br>hcp70 | $\overline{\checkmark}$ |
| forcing.precip. $(a,b)$ | GFS forcing data for precipitation rate                         | hat $10$ , hep $20$ , hwp $30$ ,<br>hcp70 | $\checkmark$            |
| forcing.presur.(a,b)    | GFS forcing data for mean sea level pressure                    | hat $10$ , hep $20$ , hwp $30$ ,<br>hcp70 | $\overline{\checkmark}$ |
| forcing.radflx. $(a,b)$ | GFS forcing data for total radiation flux                       | hat $10$ , hep $20$ , hwp $30$ ,<br>hcp70 | $\checkmark$            |
| forcing.shwflx. $(a,b)$ | GFS forcing data for net downward shortwave radi-<br>ation flux | hat $10$ , hep $20$ , hwp $30$ ,<br>hcp70 | $\overline{\checkmark}$ |
| forcing.surtmp. $(a,b)$ | GFS forcing data for surface temperature                        | hat $10$ , hep $20$ , hwp $30$ ,<br>hcp70 | $\checkmark$            |
| forcing.tauewd.(a,b)    | GFS forcing data for eastward momentum flux                     | hat $10$ , hep20, hwp30,<br>hcp70         | $\checkmark$            |
| forcing.taunwd. $(a,b)$ | GFS forcing data for northward momentum flux                    | hat $10$ , hep $20$ , hwp $30$ ,<br>hcp70 | $\checkmark$            |
| forcing.vapmix. $(a,b)$ | GFS forcing data for 2m vapor mixing ratio                      | hat $10$ , hep $20$ , hwp $30$ ,<br>hcp70 | $\checkmark$            |
| forcing.wndspd. $(a,b)$ | GFS forcing data for 10m wind speed                             | hat $10$ , hep $20$ , hwp $30$ ,<br>hcp70 | $\checkmark$            |
| $restart_in.(a,b)$      | Restart file for ocean state variables                          | hat10, hep20, hwp30,<br>hcp70             | $\checkmark$            |

Table 4.9: *Input files containing grid information, initial conditions, and forcing data for regional configurations.*

### <span id="page-21-0"></span>**4.1.4 CICE6**

#### **Static datasets (i.e.,** *fix files***)**

No fix files are required for CICE6

#### **Grid description and initial condition files**

The input files containing grid information and the initial conditions for global configurations are listed and described in [Table](#page-22-1) [4.10.](#page-22-1)

<span id="page-22-1"></span>

| Filename                                                 | Description                        | Valid RES options | Date-<br>dependent |
|----------------------------------------------------------|------------------------------------|-------------------|--------------------|
| cice_model_RES.res_YYYYMMDDHItL_model IC or restart file |                                    | 1.00, 0.50, 0.25  |                    |
| grid_cice_NEMS_mxRES.nc                                  | cice model grid at resolution RES  | 100, 050, 025     |                    |
| kmtu cice NEMS mxRES.nc                                  | cice model land mask at resolution | 100, 050, 025     |                    |
|                                                          | <b>RES</b>                         |                   |                    |

Table 4.10: *Input files containing grid information and initial conditions for global configurations*

### <span id="page-22-0"></span>**4.1.5 WW3**

#### **Static datasets (i.e.,** *fix files***)**

No fix files are required for WW3

#### **Grid description and initial condition files**

The files for global configurations are listed and described in [Table](#page-22-2) [4.11](#page-22-2) for GFSv16 setup and [Table](#page-23-0) [4.12](#page-23-0) for single grid configurations. The model definitions for wave grid(s) including spectral and directional resolutions, time steps, numerical scheme and parallelization algorithm, the physics parameters, boundary conditions and grid definitions are stored in binary mod\_def files. The aforementioned parameters are defined in ww3\_grid.inp.<grd> and the ww3\_grid executables generates the binary mod\_def.<grd> files.

The WW3 version number in mod\_def.<grd> files must be consistent with version of the code in ufs-weather-model. createmoddefs/creategridfiles.sh can be used in order to generate the mod\_def.<grd> files, using ww3\_grid.inp.<grd>, using the WW3 version in ufs-weather-model. In order to do it, the path to the location of the ufs-weather-model (UFSMODELDIR), the path to generated mod\_def.<grd> outputs (OUTDIR), the path to input ww3\_grid.inp.<grd> files (SRCDIR) and the path to the working directory for log files (WORKDIR) should be defined.

<span id="page-22-2"></span>

| Filename                                     | Description                     | <b>Spatial Resolution</b> | nFreq | nDir |
|----------------------------------------------|---------------------------------|---------------------------|-------|------|
| mod def.aoc 9km                              | PolarStereo<br>Antarctic Ocean  | 9km                       | 50    | 36   |
|                                              | [50N 90N]                       |                           |       |      |
| mod_def.gnh_10m                              | Global mid core [15S 52N]       | $10 \text{ min}$          | 50    | 36   |
| mod_def.gsh_15m                              | southern ocean [79.5S 10.5S]    | $15 \text{ min}$          | 50    | 36   |
| mod_def.glo_15mxt                            | Global 1/4 extended grid [90S]  | $15 \text{ min}$          | 36    | 24   |
|                                              | 90S <sub>1</sub>                |                           |       |      |
| mod_def.points                               | GFSv16-wave spectral grid point | na                        | na    | na   |
|                                              | output                          |                           |       |      |
| rmp_src_to_dst_conserv_002_001.nConservative | remapping                       | na                        | na    | na   |
|                                              | $gsh_15m$ to $gnh_10m$          |                           |       |      |
| rmp_src_to_dst_conserv_003_001.nConservative | remapping                       | na                        | na    | na   |
|                                              | aoc_9km to gnh_10m              |                           |       |      |

Table 4.11: *Input files containing grid information and conservative remapping for global configurations (GFSv16 Wave)*

*tions*

<span id="page-23-0"></span>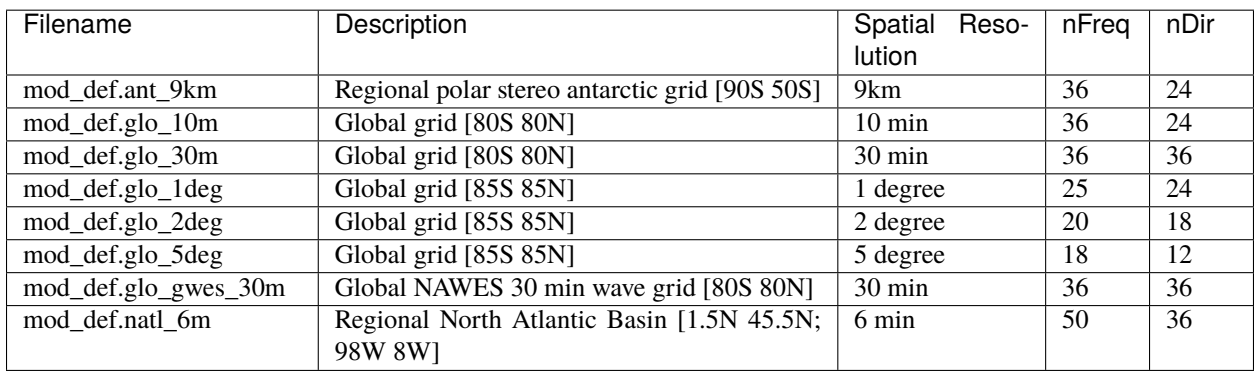

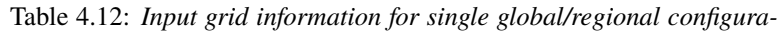

Coupled regional configurations require forcing files to fill regions that cannot be interpolated from the atmospheric component. For a list of forcing files used to fill unmapped data points see [Table](#page-23-1) [4.13.](#page-23-1)

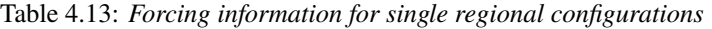

<span id="page-23-1"></span>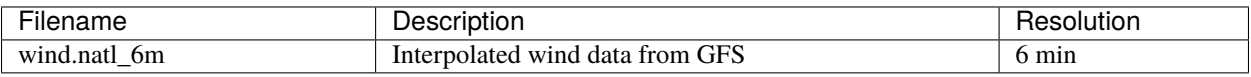

The model driver input (ww3\_multi.inp) includes the input, model and output grids definition, the starting and ending times for the entire model run and output types and intervals. The ww3 multi.inp.IN template is located under tests/parm/ directory. The inputs are described hereinafter:

| NMGRIDS        | Number of wave model grids                          |
|----------------|-----------------------------------------------------|
| <b>NFGRIDS</b> | Number of grids defining input fields               |
| <b>FUNIPNT</b> | Flag for using unified point output file.           |
| <b>IOSRV</b>   | Output server type                                  |
| FPNTPROC       | Flag for dedicated process for unified point output |
| FGRDPROC       | Flag for grids sharing dedicated output processes   |

Table 4.14: *Model driver input*

If there are input data grids defined ( NFGRIDS > 0 ) then these grids are defined first (CPLILINE, WINDLINE, ICELINE, CURRLINE). These grids are defined as if they are wave model grids using the file mod\_def.<grd>. Each grid is defined on a separate input line with  $\langle \text{grd} \rangle$ , with nine input flags identifying \$ the presence of 1) water levels 2) currents 3) winds 4) ice \$ 5) momentum 6) air density and 7-9) assimilation data.

The UNIPOINTS defines the name of this grid for all point output, which gathers the output spectral grid in a unified point output file.

The WW3GRIDLINE defines actual wave model grids using 13 parameters to be read from a single line in the file for each. It includes (1) its own input grid mod\_def.<grd>, (2-10) forcing grid ids, (3) rank number, (12) group number and (13-14) fraction of communicator (processes) used for this grid.

RUN\_BEG and RUN\_END define the starting and end times, FLAGMASKCOMP and FLAGMASKOUT are flags for masking at printout time (default F F), followed by the gridded and point outputs start time (OUT\_BEG), interval (DTFLD and DTPNT) and end time (OUT\_END). The restart outputs start time, interval and end time are define by RST\_BEG, DTRST, RST\_END respectively.

The OUTPARS\_WAV defines gridded output fields. The GOFILETYPE, POFILETYPE and RSTTYPE are gridded, point and restart output types respectively.

No initial condition files are required for WW3.

### <span id="page-24-0"></span>**4.1.6 CDEPS**

#### **Static datasets (i.e.,** *fix files***)**

No fix files are required for CDEPS

#### **Grid description and initial condition files**

The input files containing grid information and the time-varying forcing files for global configurations are listed and described in [Table](#page-24-1) [4.15](#page-24-1) and [Table](#page-24-2) [4.16.](#page-24-2)

#### <span id="page-24-1"></span>**Data Atmosphere**

| <i>giobal configurations</i> |                                              |           |
|------------------------------|----------------------------------------------|-----------|
| Filename                     | Description                                  | Date-     |
|                              |                                              | dependent |
| cfsr mesh.nc                 | ESMF mesh file for CFSR data source          |           |
| gefs mesh.nc                 | ESMF mesh file for GEFS data source          |           |
| TL639 200618 ESMFmesh.nc     | ESMF mesh file for ERA5 data source          |           |
| cfsr.YYYYMMM.nc              | CFSR forcing file for year YYYY and month MM |           |
| gefs.YYYYMMM.nc              | GEFS forcing file for year YYYY and month MM |           |
| ERA5.TL639.YYYY.MM.nc        | ERA5 forcing file for year YYYY and month MM |           |

Table 4.15: *Input files containing grid information and forcing files for global configurations*

#### <span id="page-24-2"></span>**Data Ocean**

Table 4.16: *Input files containing grid information and forcing files for global configurations*

| Filename                    | <b>Description</b>                      | Date-<br>dependent |
|-----------------------------|-----------------------------------------|--------------------|
| TX025_210327_ESMFmesh_py.nc | ESMF mesh file for OISST data source    |                    |
| sst.day.mean.YYYY.nc        | <b>OISST</b> forcing file for year YYYY |                    |

Table 4.17: *Input files containing grid information and forcing files for regional configurations*

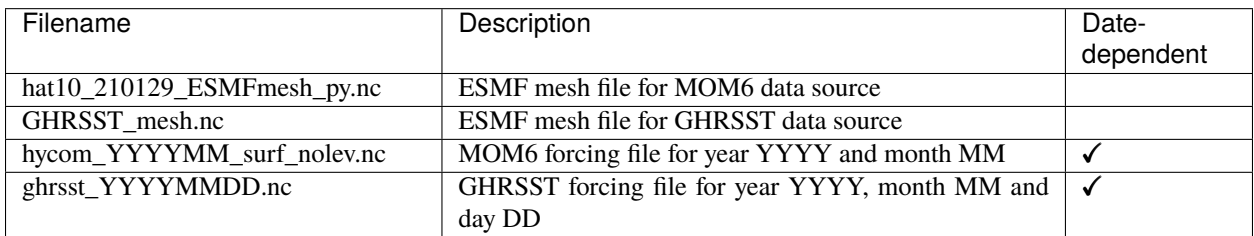

### <span id="page-25-0"></span>**4.1.7 GOCART**

**Static datasets (i.e.,** *fix files***)**

#### **Todo:** GOCART information in progress

<span id="page-25-2"></span>The static input files for global configurations are listed and described in [Table](#page-25-2) [4.18.](#page-25-2)

#### Table 4.18: *Fix files containing climatological information*

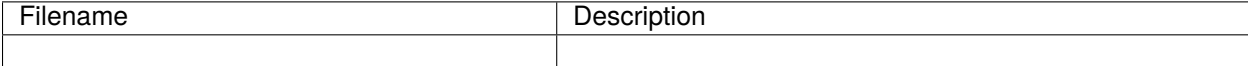

#### **Grid description and initial condition files**

**Todo:** GOCART information in progress

The input files containing grid information and the initial conditions for global configurations are listed and described in [Table](#page-25-3) [4.19.](#page-25-3)

> Table 4.19: *Input files containing grid information and initial conditions for global configurations*

<span id="page-25-3"></span>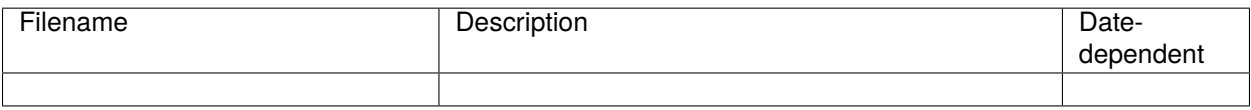

## <span id="page-25-1"></span>**4.2 Model configuration files**

The configuration files used by the UFS Weather Model are listed here and described below:

- *diag\_table*
- *field\_table*
- *model\_configure*
- *nems.configure*
- *suite\_[suite\_name].xml* (used only at build time)
- *datm.streams* (used by cdeps)
- *datm\_in* (used by cdeps)
- *[blkdat.input](#page-41-0)* (used by HYCOM)

While the *input.nml* file is also a configuration file used by the UFS Weather Model, it is described in [Section](#page-41-1) [4.2.9.](#page-41-1) The run-time configuration of model output fields is controlled by the combination of *diag\_table* and *model\_configure*, and is described in detail in [Section](#page-44-1) [4.3.](#page-44-1)

### <span id="page-26-0"></span>**4.2.1** *diag\_table* **file**

There are three sections in file *diag\_table*: Header (Global), File, and Field. These are described below.

#### **Header Description**

The Header section must reside in the first two lines of the *diag\_table* file and contain the title and date of the experiment (see example below). The title must be a Fortran character string. The base date is the reference time used for the time units, and must be greater than or equal to the model start time. The base date consists of six space-separated integers in the following format: year month day hour minute second. Here is an example:

```
20161003.00Z.C96.64bit.non-mono
2016 10 03 00 0 0
```
#### **File Description**

The File Description lines are used to specify the name of the file(s) to which the output will be written. They contain one or more sets of six required and five optional fields (optional fields are denoted by square brackets [ ]). The lines containing File Descriptions can be intermixed with the lines containing Field Descriptions as long as files are defined before fields that are to be written to them. File entries have the following format:

```
"file_name", output_freq, "output_freq_units", file_format, "time_axis_units", "time_
˓→axis_name"
[, new_file_freq, "new_file_freq_units"[, "start_time"[, file_duration, "file_duration_
˓→units"]]]
```
These file line entries are described in [Table](#page-27-0) [4.20.](#page-27-0)

<span id="page-27-0"></span>

| File Entry          | Variable Type            | Description                                                                                                    |
|---------------------|--------------------------|----------------------------------------------------------------------------------------------------|
| file_name           | CHARACTER(len=128)       | Output file name without the trailing ".nc"                                                                                      |
| output_freq         | <b>INTEGER</b>           |                                                                                                    |
|                     |                          | The period between records in the file_name:                                                                                     |
|                     |                          | > 0 output frequency in output_freq_units.                                                                                       |
|                     |                          | $= 0$ output frequency every time step                                                                                           |
|                     |                          | (output_freq_units is ignored)                                                                                                   |
|                     |                          | =-1 output at end of run only (output_freq_units is<br>ignored)                                                                  |
| output_freq_units   | CHARACTER(len=10)        | The units in which output_freq is given. Valid values are                                                                        |
|                     |                          | "years", "months", "days", "minutes", "hours", or "seconds".                                                                     |
| file_format         | <b>INTEGER</b>           | Currently only the netCDF file format is supported.<br>$= 1$                                                                     |
|                     |                          | netCDF                                                                                                    |
| time_axis_units     | CHARACTER(len=10)        | The units to use for the time-axis in the file. Valid values are<br>"years", "months", "days", "minutes", "hours", or "seconds". |
| time_axis_name      | CHARACTER(len=128)       | Axis name for the output file time axis. The character string                                                                    |
|                     |                          | must contain the string 'time'. (mixed upper and lowercase                                                                       |
|                     |                          | allowed.)                                                                                                    |
| new_file_freq       | INTEGER, OPTIONAL        | Frequency for closing the existing file, and creating a new file                                                                 |
|                     |                          | in new_file_freq_units.                                                                                                    |
| new_file_freq_units | CHARACTER(len=10),       | Time units for creating a new file: either years, months, days,                                                                  |
|                     | <b>OPTIONAL</b>          | minutes, hours, or seconds. NOTE: If the new_file_freq field                                                                     |
|                     |                          | is present, then this field must also be present.                                                                                |
| start_time          | CHARACTER(len=25),       | Time to start the file for the first time. The format of this string                                                             |
|                     | <b>OPTIONAL</b>          | is the same as the global date. NOTE: The new_file_freq and                                                                      |
| file_duration       | <b>INTEGER, OPTIONAL</b> | the new_file_freq_units fields must be present to use this field.<br>How long file should receive data after start time in       |
|                     |                          | file_duration_units. This optional field can only be used if the                                                                 |
|                     |                          | start_time field is present. If this field is absent, then the file                                                              |
|                     |                          | duration will be equal to the frequency for creating new files.                                                                  |
|                     |                          | NOTE: The file_duration_units field must also be present if                                                                      |
|                     |                          | this field is present.                                                                                                    |
| file_duration_units | CHARACTER(len=10),       | File duration units. Can be either years, months, days, minutes,                                                                 |
|                     | <b>OPTIONAL</b>          | hours, or seconds. NOTE: If the file_duration field is present,                                                                  |
|                     |                          | then this field must also be present.                                                                                            |

Table 4.20: *Description of the six required and five optional fields used to define output file sampling rates.*

#### **Field Description**

The field section of the diag\_table specifies the fields to be output at run time. Only fields registered with register\_diag\_field(), which is an API in the FMS diag\_manager routine, can be used in the *diag\_table*.

Registration of diagnostic fields is done using the following syntax

diag\_id = register\_diag\_field(module\_name, diag\_name, axes, ...)

in file FV3/atmos\_cubed\_sphere/tools/fv\_diagnostics.F90. As an example, the sea level pressure is registered as:

```
id_slp = register_diag_field (trim(field), 'slp', axes(1:2), & Time, 'sea-level␣
 ˓→pressure', 'mb', missing_value=missing_value, range=slprange ) (continues on next page)
```
All data written out by diag\_manager is controlled via the *diag\_table*. A line in the field section of the *diag\_table* file contains eight variables with the following format:

"module\_name", "field\_name", "output\_name", "file\_name", "time\_sampling", "reduction\_ ˓<sup>→</sup>method", "regional\_section", packing

<span id="page-28-0"></span>These field section entries are described in [Table](#page-28-0) [4.21.](#page-28-0)

| <b>Field Entry</b> | Variable Type      | Description                                                         |  |
|--------------------|--------------------|---------------------------------------------------------------------|--|
| module_name        | CHARACTER(len=128) | Module that contains the field_name variable. (e.g. dynamic,        |  |
|                    |                    | gfs_phys, gfs_sfc)                                                  |  |
| field_name         | CHARACTER(len=128) | The name of the variable as registered in the model.                |  |
| output name        | CHARACTER(len=128) | Name of the field as written in file name.                          |  |
| file name          | CHARACTER(len=128) | Name of the file where the field is to be written.                  |  |
| time_sampling      | CHARACTER(len=50)  | Currently not used. Please use the string "all".                    |  |
| reduc-             | CHARACTER(len=50)  | The data reduction method to perform prior to writing data to disk. |  |
| tion_method        |                    | Current supported option is .false See FMS/diag_manager/            |  |
|                    |                    | diag_table.F90 for more information.                                |  |
| regional_section   | CHARACTER(len=50)  | Bounds of the regional section to capture. Current supported op-    |  |
|                    |                    | tion is "none". See FMS/diag_manager/diag_table.F90 for             |  |
|                    |                    | more information.                                                   |  |
| packing            | <b>INTEGER</b>     | Fortran number KIND of the data written. Valid values: 1=double     |  |
|                    |                    | precision, 2=float, 4=packed 16-bit integers, 8=packed 1-byte (not  |  |
|                    |                    | tested).                                                            |  |

Table 4.21: *Description of the eight variables used to define the fields written to the output files.*

Comments can be added to the diag\_table using the hash symbol (#).

A brief example of the diag\_table is shown below. "..." denotes where lines have been removed.

```
20161003.00Z.C96.64bit.non-mono
2016 10 03 00 0 0
"grid_spec", -1, "months", 1, "days", "time"
"atmos_4xdaily", 6, "hours", 1, "days", "time"
"atmos_static" -1, "hours", 1, "hours", "time"
"fv3_history", 0, "hours", 1, "hours", "time"
"fv3_history2d", 0, "hours", 1, "hours", "time"
#
#=======================
# ATMOSPHERE DIAGNOSTICS
#=======================
###
# grid_spec
###
 "dynamics", "grid_lon", "grid_lon", "grid_spec", "all", .false., "none", 2,
                                     "grid_spec", "all", .false., "none", 2,
 "dynamics", "grid_lont", "grid_lont", "grid_spec", "all", .false., "none", 2,
```

```
"dynamics", "grid_latt", "grid_latt", "grid_spec", "all", .false., "none", 2,
 "dynamics", "area", "area", "grid_spec", "all", .false., "none", 2,
###
# 4x daily output
###
 "dynamics", "slp", "slp", "atmos_4xdaily", "all", .false., "none", 2<br>"dvnamics". "vort850". "vort850", "atmos_4xdaily", "all", .false., "none", 2
             "vort850", "vort850", "atmos_4xdaily", "all", .false., "none", 2
 "dynamics", "vort200", "vort200", "atmos_4xdaily", "all", .false., "none", 2
 "dynamics", "us", "us", "atmos_4xdaily", "all", .false., "none", 2
 "dynamics", "u1000", "u1000", "atmos_4xdaily", "all", .false., "none", 2
 "dynamics", "u850", "u850", "atmos_4xdaily", "all", .false., "none", 2
 "dynamics", "u700", "u700", "atmos_4xdaily", "all", .false., "none", 2
 "dynamics", "u500", "u500", "atmos_4xdaily", "all", .false., "none", 2
 "dynamics", "u200", "u200", "atmos_4xdaily", "all", .false., "none", 2
 "dynamics", "u100", "u100", "atmos_4xdaily", "all", .false., "none", 2
 "dynamics", "u50", "u50", "atmos_4xdaily", "all", .false., "none", 2
 "dynamics", "u10", "u10", "atmos_4xdaily", "all", .false., "none", 2
...
###
# gfs static data
###
 "dynamics", "pk", "pk", "atmos_static", "all", .false., "none", 2
 "dynamics", "bk", "bk", "atmos_static", "all", .false., "none", 2
 "dynamics", "hyam", "hyam", "atmos_static", "all", .false., "none", 2
 "dynamics", "hybm", "hybm", "atmos_static", "all", .false., "none", 2
 "dynamics", "zsurf", "zsurf", "atmos_static", "all", .false., "none", 2
###
# FV3 variables needed for NGGPS evaluation
###
"gfs_dyn", "ucomp", "ugrd", "fv3_history", "all", .false., "none", 2
"gfs_dyn", "vcomp", "vgrd", "fv3_history", "all", .false., "none", 2
"gfs_dyn", "sphum", "spfh", "fv3_history", "all", .false., "none", 2
"gfs_dyn", "temp", "tmp", "fv3_history", "all", .false., "none", 2
...
"gfs_phys", "ALBDO_ave", "albdo_ave", "fv3_history2d", "all", .false., "none", 2
"gfs_phys", "cnvprcp_ave", "cprat_ave", "fv3_history2d", "all", .false., "none", 2
"gfs_phys", "cnvprcpb_ave", "cpratb_ave","fv3_history2d", "all", .false., "none", 2
"gfs_phys", "totprcp_ave", "prate_ave", "fv3_history2d", "all", .false., "none", 2
...
"gfs_sfc", "crain", "crain", "fv3_history2d", "all", .false., "none", 2
"gfs_sfc", "tprcp", "tprcp", "fv3_history2d", "all", .false., "none", 2
"gfs_sfc", "hgtsfc", "orog", "fv3_history2d", "all", .false., "none", 2
"gfs_sfc", "weasd", "weasd", "fv3_history2d", "all", .false., "none", 2
"gfs_sfc", "f10m", "f10m", "fv3_history2d", "all", .false., "none", 2
...
```
More information on the content of this file can be found in FMS/diag\_manager/diag\_table.F90.

**Note:** None of the lines in the *diag\_table* can span multiple lines.

### <span id="page-30-0"></span>**4.2.2** *field\_table* **file**

The FMS field and tracer managers are used to manage tracers and specify tracer options. All tracers advected by the model must be registered in an ASCII table called *field\_table*. The field table consists of entries in the following format:

#### **The first line of an entry should consist of three quoted strings:**

- The first quoted string will tell the field manager what type of field it is. The string "TRACER" is used to declare a field entry.
- The second quoted string will tell the field manager which model the field is being applied to. The supported type at present is "atmos\_mod" for the atmosphere model.
- The third quoted string should be a unique tracer name that the model will recognize.

The second and following lines are called methods. These lines can consist of two or three quoted strings. The first string will be an identifier that the querying module will ask for. The second string will be a name that the querying module can use to set up values for the module. The third string, if present, can supply parameters to the calling module that can be parsed and used to further modify values.

An entry is ended with a forward slash (*/*) as the final character in a row. Comments can be inserted in the field table by having a hash symbol (#) as the first character in the line.

Below is an example of a field table entry for the tracer called "sphum":

```
# added by FRE: sphum must be present in atmos
# specific humidity for moist runs
"TRACER", "atmos_mod", "sphum"
          "longname", "specific humidity"
          "units", "kg/kg"
          "profile_type", "fixed", "surface_value=3.e-6" /
```
In this case, methods applied to this tracer include setting the long name to "specific humidity", the units to "kg/kg". Finally a field named "profile\_type" will be given a child field called "fixed", and that field will be given a field called "surface value" with a real value of 3.E-6. The "profile type" options are listed in [Table](#page-30-1) [4.22.](#page-30-1) If the profile type is "fixed" then the tracer field values are set equal to the surface value. If the profile type is "profile" then the top/bottom of model and surface values are read and an exponential profile is calculated, with the profile being dependent on the number of levels in the component model.

<span id="page-30-1"></span>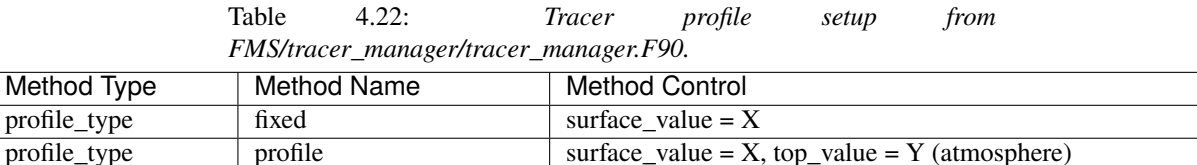

For the case of

"profile\_type","profile","surface\_value = 1e-12, top\_value = 1e-15"

in a 15 layer model this would return values of surf value =  $1e-12$  and multiplier = 0.6309573, i.e 1e-15 = 1e-12\*(0.6309573^15).

A method is a way to allow a component module to alter the parameters it needs for various tracers. In essence, this is a way to modify a default value. A namelist can supply default parameters for all tracers and a method, as supplied through the field table, will allow the user to modify the default parameters on an individual tracer basis. The lines in this file can be coded quite flexibly. Due to this flexibility, a number of restrictions are required. See FMS/field\_manager/field\_manager.F90 for more information.

### <span id="page-31-0"></span>**4.2.3** *model\_configure* **file**

This file contains settings and configurations for the NUOPC/ESMF main component, including the simulation start time, the processor layout/configuration, and the I/O selections. [Table](#page-31-1) [4.23](#page-31-1) shows the following parameters that can be set in *model\_configure* at run-time.

<span id="page-31-1"></span>

| Parameter               | Meaning                                                       | <b>Type</b>        | <b>Default Value</b>                              |
|-------------------------|---------------------------------------------------------------|--------------------|---------------------------------------------------|
| print_esmf              | flag for ESMF PET files                                       | logical            | .true.                                            |
| start_year              | start year of model integration                               | integer            | 2019                                              |
| start_month             | start month of model integration                              | integer            | 09                                                |
| start_day               | start day of model integration                                | integer            | $\overline{12}$                                   |
| start_hour              | start hour of model integration                               | integer            | $\overline{00}$                                   |
| start_minute            | start minute of model integration                             | integer            | $\mathbf{0}$                                      |
| start_second            | start second of model integration                             | integer            | $\overline{0}$                                    |
| nhours_fcst             | total forecast length                                         | integer            | 48                                                |
| $dt_$ <sub>_atmos</sub> | atmosphere time step in second                                | integer            | 1800 (for C96)                                    |
| output_1st_tstep_rst    | output first time step history file after<br>restart          | logical            | .false.                                           |
| restart_interval        | frequency to output restart file or fore-                     | integer            | $0$ (0: write restart file                        |
|                         | cast hours to write out restart file                          |                    | at the end of integration;                        |
|                         |                                                               |                    | 12, -1: write out restart                         |
|                         |                                                               |                    | every 12 hours; 12 24                             |
|                         |                                                               |                    | write out restart files at                        |
|                         |                                                               |                    | $fh=12$ and $24)$                                 |
| quilting                | flag to turn on quilt                                         | logical            | .true.                                            |
| write_groups            | total number of groups<br>total number of write tasks in each | integer            | $\overline{c}$                                    |
| write_tasks_per_group   | write group                                                   | integer            | 6                                                 |
| output_history          | flag to output history files                                  | logical            | .true.                                            |
| num_files               | number of output files                                        | integer            | $\mathfrak{D}$                                    |
| filename_base           | file name base for the output files                           | character( $255$ ) | 'atm' 'sfc'                                       |
| output_grid             | output grid                                                   | character(255)     | gaussian_grid                                     |
| output_file             | output file format                                            | character( $255$ ) | netcdf                                            |
| imo                     | i-dimension for output grid                                   | integer            | 384                                               |
| jmo                     | j-dimension for output grid                                   | integer            | 190                                               |
| nfhout                  | history file output frequency                                 | integer            | 3                                                 |
| nfhmax_hf               | forecast length of high history file                          | integer            | $0$ (0:no high frequency                          |
|                         |                                                               |                    | output)                                           |
| nfhout_hf               | high history file output frequency                            | integer            | 1                                                 |
| nsout                   | output frequency of number of time                            | integer            | -1 (negative: turn off the                        |
|                         | step                                                          |                    | option, 1: output history                         |
|                         |                                                               |                    | file at every time step)                          |
| output_fh               | history file output forecast hours or his-                    | real               | $-1$ (negative:<br>turn                           |
|                         | tory file output frequency if the second                      |                    | off the option,<br>oth-                           |
|                         | elelment is -1                                                |                    | overwritten<br>erwise                             |
|                         |                                                               |                    | nfhout/nfhout_fh; 6 -1:                           |
|                         |                                                               |                    | output every 6 hoursr;                            |
|                         |                                                               |                    | 6 9: output history files<br>at fh=6 and 9. Note: |
|                         |                                                               |                    |                                                   |
|                         |                                                               |                    | output_fh can only take<br>1032 characters)       |
|                         |                                                               |                    |                                                   |

Table 4.23: *Parameters that can be set in model\_configure at run-time.*

<span id="page-32-1"></span>[Table](#page-32-1) [4.24](#page-32-1) shows the following parameters in *model\_configure* that are not usually changed.

| Parameter    | Meaning                                   | Type             | Default Value                          |
|--------------|-------------------------------------------|------------------|----------------------------------------|
| calendar     | type of calendar year                     | character( $*$ ) | 'gregorian'                            |
| fhrot        | forecast hour at restart for nems/earth   | integer          | $\Omega$                               |
|              | grid component clock in coupled           |                  |                                        |
|              | model                                     |                  |                                        |
| write_dopost | flag to do post on write grid component   | logical          | .true.                                 |
| write_nsflip | flag to flip the latitudes from S to N to | logical          | .false.                                |
|              | N to S on output domain                   |                  |                                        |
| ideflate     | lossless compression level                | integer          | compression,<br>(0:no)                 |
|              |                                           |                  | range $1-9$ )                          |
| nbits        | lossy compression level                   | integer          | $\overline{14}$ (0: lossless, range 1- |
|              |                                           |                  | 32)                                    |
| iau offset   | IAU offset lengdth                        | integer          | $\Omega$                               |

Table 4.24: *Parameters that are not usually changed in model\_configure at run-time.*

### <span id="page-32-0"></span>**4.2.4** *nems.configure* **file**

This file contains information about the various NEMS components and their run sequence. The active components for a particular model configuration are given in the *EARTH\_component\_list*. For each active component, the model name and compute tasks assigned to the component are given. A specific component might also require additional configuration information to be present. The *runSeq* describes the order and time intervals over which one or more component models integrate in time. Additional *attributes*, if present, provide additional configuration of the model components when coupled with the CMEPS mediator.

For the ATM application, since it consists of a single component, the *nems.configure* is simple and does not need to be changed. A sample of the file contents is shown below:

```
EARTH_component_list: ATM
ATM_model: fv3
runSeq::
 ATM
::
```
For the fully coupled S2SW application, a sample *nems.configure* is shown below :

```
# EARTH #EARTH_component_list: MED ATM OCN ICE WAV
EARTH_attributes::
 Verbosity = \theta::
# MED #MED_model: cmeps
MED_petlist_bounds: 0 143
::
# ATM #ATM_model: fv3
ATM_petlist_bounds: 0 149
```
ATM\_attributes::

(continued from previous page)

```
::
# OCN #
OCN_model: mom6
OCN_petlist_bounds: 150 179
OCN_attributes::
mesh_ocn = mesh.mx100.nc
::
# ICE #ICE_model: cice6
ICE_petlist_bounds: 180 191
ICE_attributes::
mesh_ice = mesh.mx100.nc
::
# WAV #WAV_model: ww3
WAV_petlist_bounds: 192 395
WAV_attributes::
::
# CMEPS warm run sequence
runSeq::
@3600
  MED med_phases_prep_ocn_avg
  MED -> OCN :remapMethod=redist
  OCN -> WAV
  WAV -> OCN :srcMaskValues=1
  OCN
  @900
    MED med_phases_prep_atm
    MED med_phases_prep_ice
    MED -> ATM :remapMethod=redist
    MED -> ICE :remapMethod=redist
    WAV -> ATM :srcMaskValues=1
    ATM -> WAV
    ICE -> WAV
    ATM
    ICE
    WAV
    ATM -> MED :remapMethod=redist
    MED med_phases_post_atm
    ICE -> MED :remapMethod=redist
    MED med_phases_post_ice
    MED med_phases_prep_ocn_accum
  @
  OCN -> MED :remapMethod=redist
  MED med_phases_post_ocn
  MED med_phases_restart_write
@
```

```
::
# CMEPS variables
::
MED_attributes::
      ATM_model = fv3
      ICE_model = cice6
      OCN_model = mom6
     history_n = 1history_option = nhours
      history_ymd = -999coupling_mode = nems_orig
::
ALLCOMP_attributes::
      ScalarFieldCount = 2
      ScalarFieldIdxGridNX = 1
      ScalarFieldIdxGridNY = 2
      ScalarFieldName = cpl_scalars
      start_type = startup
      restart\_dir = RESTART/case_name = ufs.cpld
     restart_n = 24restart_option = nhours
      restart\_ymd = -999dbug_flag = 0use_coldstart = false
      use_mommesh = true
::
```
For the coupled NG\_GODAS application, a sample *nems.configure* is shown below :

```
# EARTH #EARTH_component_list: MED ATM OCN ICE
EARTH_attributes::
 Verbosity = \theta::
# MED #
MED_model: cmeps
MED_petlist_bounds: 0 11
 Verbosity = 5
 dbug_flag = 5::
# ATM #ATM_model: datm
ATM_petlist_bounds: 0 11
ATM_attributes::
 Verbosity = \thetaDumpFields = false
```

```
mesh_atm = DATM_INPUT/cfsr_mesh.nc
 divo = "."logfile = atm.logstop_n = 24stop_option = nhours
 stop_ymd = -999write_restart_at_endofrun = .true.
::
# OCN #
OCN_model: mom6
OCN_petlist_bounds: 12 27
OCN_attributes::
 Verbosity = \thetaDumpFields = false
ProfileMemory = false
 OverwriteSlice = true
 mesh_ocn = mesh.mx100.nc
::
# ICE #
ICE_model: cice6
ICE_petlist_bounds: 28 39
ICE_attributes::
 Verbosity = \thetaDumpFields = false
 ProfileMemory = false
 OverwriteSlice = true
 mesh_ice = mesh.mx100.nc
 stop_n = 12stop_option = nhours
 stop\_ymd = -999::
# CMEPS concurrent warm run sequence
runSeq::
@3600
  MED med_phases_prep_ocn_avg
  MED -> OCN :remapMethod=redist
  OCN
  @900
    MED med_phases_prep_ice
    MED -> ICE :remapMethod=redist
    ATM
    ICE
    ATM -> MED :remapMethod=redist
    MED med_phases_post_atm
    ICE -> MED :remapMethod=redist
    MED med_phases_post_ice
    MED med_phases_aofluxes_run
    MED med_phases_prep_ocn_accum
```

```
@
   OCN -> MED :remapMethod=redist
  MED med_phases_post_ocn
   MED med_phases_restart_write
@
::
# CMEPS variables
DRIVER_attributes::
      mediator_read_restart = false
::
MED_attributes::
      ATM_model = datumICE_model = cice6
      OCN model = mom6
      history_n = 1
      history_option = nhours
      history_ymd = -999
      coupling_mode = nems_orig_data
::
ALLCOMP_attributes::
      ScalarFieldCount = 3
      ScalarFieldIdxGridNX = 1
      ScalarFieldIdxGridNY = 2
      ScalarFieldIdxNextSwCday = 3
      ScalarFieldName = cpl_scalars
      start_type = startup
      restart_dir = RESTART/
      case_name = DATM_CFSR
      restart_n = 12restart_option = nhours
      restart\_ymd = -999dbug_flag = 0use_coldstart = false
      use_mommesh = true
      coldair_outbreak_mod = .false.
      flds_wiso = .false.
      flux\_convergence = 0.0flux_max_iteration = 2
      ocn_surface_flux_scheme = 0
      orb\_eccen = 1.e36orb_iyear = 2000
      orb_iyear_align = 2000
      orb_mode = fixed_year
      orb_mvelp = 1.e36orb\_obliq = 1.e36::
```
For the coupled HAFS application, a sample *nems.configure* is shown below :

 $#$  EARTH  $#$ 

```
EARTH_component_list: ATM OCN MED
# MED #
MED_model: cmeps
MED_petlist_bounds: 1340 1399
MED_attributes::
 coupling_mode = hafs
 system_type = ufs
 normalization = none
 merge\_type = copyATM_model = fv3
 OCN_model = hycomhistory_ymd = -999
 ScalarFieldCount = 0
 ScalarFieldIdxGridNX = 0
 ScalarFieldIdxGridNY = 0
 ScalarFieldName = cpl_scalars
::
# ATM #
ATM_model: fv3
ATM_petlist_bounds: 0000 1339
ATM_attributes::
 Verbosity = 1Diagnostic = \theta::
# OCN #OCN_model: hycom
OCN_petlist_bounds: 1340 1399
OCN_attributes::
 Verbosity = 1Diagnostic = \thetacdf_impexp_freq = 3
 cpl\_hour = 0cpl\_min = 0cpl\_sec = 360base_dtg = 2020082512
 merge_import = .true.
 skip_first_import = .true.
 hycom_arche_output = .false.
 hyc_esmf_exp_output = .true.
 hyc_esmf_imp_output = .true.
 import_diagnostics = .false.
 import_setting = flexible
 hyc\_impexp_file = nems.configure
 espc_show_impexp_minmax = .true.
 ocean_start_dtg = 43702.50000
 start\_hour = 0start min = 0start\_sec = 0end_hour = 12
```

```
end min = 0end\_sec = 0::
DRIVER_attributes::
 start_type = startup
::
ALLCOMP_attributes::
 mediator_read_restart = false
::
# CMEPS cold run sequence
runSeq::
@360
 ATM -> MED :remapMethod=redist
 MED med_phases_post_atm
 OCN -> MED :remapMethod=redist
 MED med_phases_post_ocn
 MED med_phases_prep_atm
 MED med_phases_prep_ocn_accum
 MED med_phases_prep_ocn_avg
 MED -> ATM :remapMethod=redist
 MED -> OCN :remapMethod=redist
 ATM
 OCN
@
::
# HYCOM field coupling configuration (location set by hyc_impexp_file)
ocn_export_fields::
  'sst' 'sea_surface_temperature' 'K'
  'mask' 'ocean_mask' '1'
::
ocn_import_fields::
  'taux10' 'mean_zonal_moment_flx_atm' 'N_m-2'
  'tauy10' 'mean_merid_moment_flx_atm' 'N_m-2'
  'prcp' 'mean_prec_rate' 'kg_m-2_s-1'
  'swflxd' 'mean_net_sw_flx' 'W_m-2'
  'lwflxd' 'mean_net_lw_flx' 'W_m-2'
  'mslprs' 'inst_pres_height_surface' 'Pa'
  'sensflx' 'mean_sensi_heat_flx' 'W_m-2'
  'latflx' 'mean_laten_heat_flx' 'W_m-2'
::
```
For more HAFS, HAFSW, and HAFS-ALL configurations please see the following nems.configure templates.

- [HAFS ATM-OCN](https://github.com/ufs-community/ufs-weather-model/blob/develop/tests/parm/nems.configure.hafs_atm_ocn.IN)
- [HAFS ATM-WAV](https://github.com/ufs-community/ufs-weather-model/blob/develop/tests/parm/nems.configure.hafs_atm_wav.IN)
- [HAFS ATM-OCN-WAV](https://github.com/ufs-community/ufs-weather-model/blob/develop/tests/parm/nems.configure.hafs_atm_ocn_wav.IN)
- [HAFS ATM-DOCN](https://github.com/ufs-community/ufs-weather-model/blob/develop/tests/parm/nems.configure.hafs_atm_docn.IN)

**Todo:** GOCART information in progress

### <span id="page-39-0"></span>**4.2.5** *The SDF (Suite Definition File) file*

There are two SDFs currently supported for the UFS Medium Range Weather App configuration: *suite\_FV3\_GFS\_v15p2.xml* and *suite\_FV3\_GFS\_v16beta.xml*.

There are two SDFs currently supported for the UFS Short Range Weather App configuration: *suite\_FV3\_GFS\_v15p2.xml* and *suite\_FV3\_RRFS\_v1alpha.xml*.

Detailed descriptions of the supported suites can be found with the [CCPP v5.0.0 Scientific Documentation.](https://dtcenter.ucar.edu/GMTB/v5.0.0/sci_doc/)

#### <span id="page-39-1"></span>**4.2.6** *datm.streams*

A data stream is a time series of input forcing files. A data stream configuration file (datm.streams) describes the information about those input forcing files.

| ui <i>uuruu</i> u       |                                                                          |
|-------------------------|--------------------------------------------------------------------------|
| Parameter               | Meaning                                                                  |
| taxmode01               | time axis mode                                                           |
| mapalgo01               | type of spatial mapping (default=bilinear)                               |
| tInterpAlgo01           | time interpolation algorithm option                                      |
| readMode01              | number of forcing files to read in (current option is single)            |
| dtimit01                | ratio of max/min stream delta times (default=1.0. For monthly data,      |
|                         | the ratio is $31/28$ .)                                                  |
| stream_offset01         | shift of the time axis of a data stream in seconds (Positive offset      |
|                         | advances the time axis forward.)                                         |
| yearFirst01             | the first year of the stream data                                        |
| yearLast01              | the last year of the stream data                                         |
| yearAlign01             | the simulation year corresponding to yearFirst01                         |
| stream_vectors01        | the paired vector field names                                            |
| stream mesh file01      | stream mesh file name                                                    |
| stream_lev_dimname01    | name of vertical dimension in data stream                                |
| stream_data_files01     | input forcing file names                                                 |
| stream_data_variables01 | a paired list with the name of the variable used in the file on the left |
|                         | and the name of the Fortran variable on the right                        |

Table 4.25: *Parameters that can be set in a data stream configuration file at run-time.*

A sample of the data stream file is shown below:

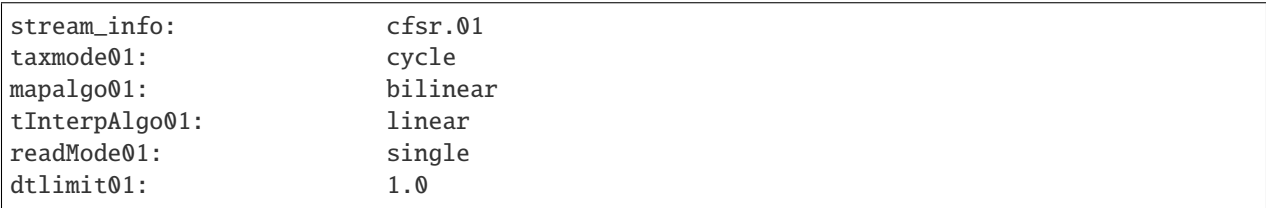

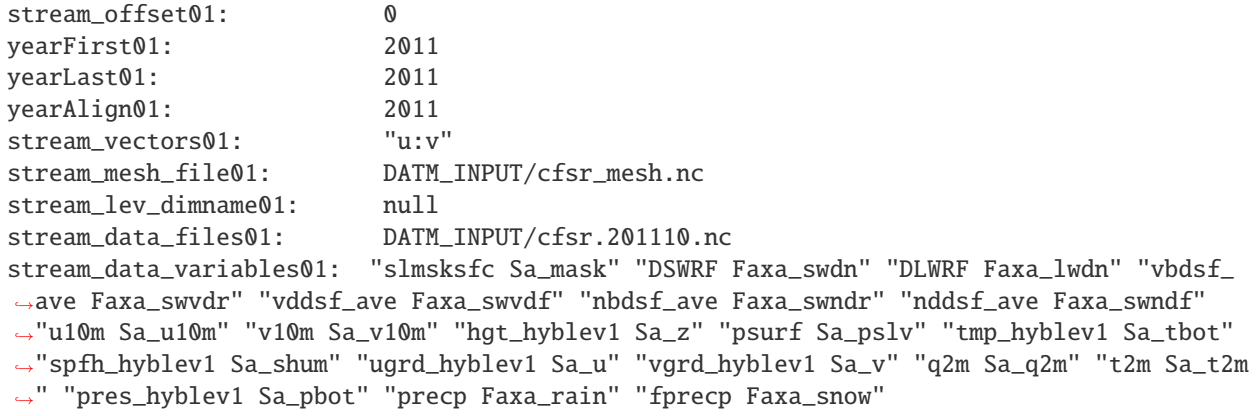

### <span id="page-40-0"></span>**4.2.7** *datm\_in*

| Parameter      | Meaning                                                            |  |
|----------------|--------------------------------------------------------------------|--|
| datamode       | data mode (such as CFSR, GEFS, etc.)                               |  |
| factorfn_data  | file containing correction factor for input data                   |  |
| factorfn_mesh  | file containing correction factor for input mesh                   |  |
| flds $co2$     | if true, prescribed co2 data is sent to the mediator               |  |
| flds_presaero  | if true, prescribed aerosol data is sent to the mediator           |  |
| flds_wiso      | if true, water isotopes data is sent to the mediator               |  |
| iradsw         | the frequency to update the shortwave radiation in number of steps |  |
|                | (or hours if negative)                                             |  |
| model maskfile | data stream mask file name                                         |  |
| model_meshfile | data stream mesh file name                                         |  |
| $nx$ global    | number of grid points in zonal direction                           |  |
| ny_global      | number of grid points in meridional direction                      |  |
| restfilm       | model restart file namelist                                        |  |

Table 4.26: *Parameters that can be set in a data stream namelist file (datm\_in) at run-time.*

A sample of the data stream namelist file is shown below:

```
&datm_nml
datamode = "CFSR"
factorfn_data = "null"
factorfn_mesh = "null"
flds_co2 = .false.
flds_presaero = .false.
flds_wiso = .false.
iradsw = 1
model_maskfile = "DATM_INPUT/cfsr_mesh.nc"
model_meshfile = "DATM_INPUT/cfsr_mesh.nc"
nx_global = 1760
ny_global = 880
restfilm = "null"
/
```
### <span id="page-41-0"></span>**4.2.8** *blkdat.input*

The HYCOM model reads parameters from a custom formatted configuraiton file, blkdat.input. The [HYCOM User's](https://www.hycom.org/hycom/documentation) [Guide](https://www.hycom.org/hycom/documentation) provides an in depth description of the configuration settings.

### <span id="page-41-1"></span>**4.2.9 Namelist file** *input.nml*

The atmosphere model reads many parameters from a Fortran namelist file, named *input.nml*. This file contains several Fortran namelist records, some of which are always required, others of which are only used when selected physics options are chosen.

The following link provides an in depth description of the namelist settings:

[https://dtcenter.ucar.edu/GMTB/v5.0.0/sci\\_doc/](https://dtcenter.ucar.edu/GMTB/v5.0.0/sci_doc/)

The following link describes the various physics-related namelist records:

[https://dtcenter.ucar.edu/GMTB/v5.0.0/sci\\_doc/CCPPsuite\\_nml\\_desp.html](https://dtcenter.ucar.edu/GMTB/v5.0.0/sci_doc/CCPPsuite_nml_desp.html)

The following link describes the stochastic physics namelist records:

[https://stochastic-physics.readthedocs.io/en/ufs-v1.1.0/namelist\\_options.html](https://stochastic-physics.readthedocs.io/en/ufs-v1.1.0/namelist_options.html)

The following link describes some of the other namelist records (dynamics, grid, etc):

[https://noaa-emc.github.io/FV3\\_Dycore\\_ufs-v1.1.0/html/index.html](https://noaa-emc.github.io/FV3_Dycore_ufs-v1.1.0/html/index.html)

The namelist section &interpolator\_nml is not used in this release, and any modifications to it will have no effect on the model results.

### <span id="page-41-2"></span>**4.2.10 fms\_io\_nml**

The namelist section &fms\_io\_nml of input.nml contains variables that control reading and writing of restart data in netCDF format. There is a global switch to turn on/off the netCDF restart options in all of the modules that read or write these files. The two namelist variables that control the netCDF restart options are fms\_netcdf\_override and fms\_netcdf\_restart. The default values of both flags are .true., so by default, the behavior of the entire model is to use netCDF IO mode. To turn off netCDF restart, simply set fms\_netcdf\_restart to .false.. The namelist variables used in &fms\_io\_nml are described in [Table](#page-42-0) [4.27.](#page-42-0)

<span id="page-42-0"></span>

| Variable Name       | Description                                                                  | Data Type     | <b>Default</b>   |
|---------------------|------------------------------------------------------------------------------|---------------|------------------|
|                     |                                                                              |               | Value            |
| fms_netcdf_override | If true, fms_netcdf_restart overrides the indi-                              | logical       | .true.           |
|                     | vidual do_netcdf_restart value. If false, indi-                              |               |                  |
|                     | vidual module settings has a precedence over the                             |               |                  |
|                     | global setting, therefore fms_netcdf_restart                                 |               |                  |
|                     | is ignored.                                                                  |               |                  |
| fms_netcdf_restart  | If true, all modules using restart files will                                | logical       | .true.           |
|                     | operate under netCDF mode.<br>If false, all                                  |               |                  |
|                     | modules using restart files will operate un-                                 |               |                  |
|                     | der binary mode. This flag is effective only                                 |               |                  |
|                     | when fms_netcdf_override is .true. When                                      |               |                  |
|                     | fms_netcdf_override is .false., individual                                   |               |                  |
|                     | module setting takes over.                                                   |               |                  |
| threading_read      | Can be 'single' or 'multi'                                                   | charac-       | 'multi'          |
|                     |                                                                              | $ter(len=32)$ |                  |
| format              | Format of restart data. Only netCDF format is                                | charac-       | 'netcdf'         |
|                     | supported in fms_io.                                                         | $ter(len=32)$ |                  |
| read_all_pe         | Reading can be done either by all PEs (default) or                           | logical       | .true.           |
|                     | by only the root PE.                                                         |               |                  |
| iospec_ieee32       | If set, call mpp_open single 32-bit ieee file for                            | charac-       | $\sqrt{\cdot N}$ |
|                     | reading.                                                                     | $ter(len=64)$ | ieee_32'         |
| max_files_w         | Maximum number of write files                                                | integer       | 40               |
| max_files_r         | Maximum number of read files                                                 | integer       | 40               |
| time_stamp_restart  | If true, time_stamp will be added to the restart                             | logical       | .true.           |
|                     | file name as a prefix.                                                       |               |                  |
| print_chksum        | If true, print out chksum of fields that are read and                        | logical       | .false.          |
|                     | written through save_restart/restore_state.                                  |               |                  |
|                     | show_open_namelist_file_warmindex to warn that open_namelist_file should not | logical       | .false.          |
|                     | be called when INTERNAL_FILE_NML is de-                                      |               |                  |
|                     | fined.                                                                       |               |                  |
| debug_mask_list     | Set debug_mask_list to true to print out                                     | logical       | .false.          |
|                     | mask_list reading from mask_table.                                           |               |                  |
| checksum_required   | If true, compare checksums stored in the attribute                           | logical       | .true.           |
|                     | of a field against the checksum after reading in the                         |               |                  |
|                     | data.                                                                        |               |                  |

Table 4.27: *Description of the &fms\_io\_nml namelist section.*

This release of the UFS Weather Model sets the following variables in the &fms\_io\_nml namelist:

```
&fms_io_nml
  checksum_required = .false.
  max_{files\_r} = 100
  max\_files_w = 100/
```
### <span id="page-43-0"></span>**4.2.11 namsfc**

The namelist section &namsfc contains the filenames of the static datasets (i.e., *fix files*). [Table](#page-17-2) [4.2](#page-17-2) contains a brief description of the climatological information in these files. The variables used in &namsfc to set the filenames are described in [Table](#page-43-1) [4.28.](#page-43-1)

<span id="page-43-1"></span>

| Variable Name | File contains                                    | Data Type        | Default Value                                    |
|---------------|--------------------------------------------------|------------------|--------------------------------------------------|
| fnglac        | Climatological glacier data                      | character $*500$ | 'global_glacier.2x2.grb'                         |
| fnmxic        | Climatological maximum ice extent                | $character*500$  | 'global_maxice.2x2.grb'                          |
| fntsfc        | Climatological surface temperature               | $character*500$  | 'global_sstclim.2x2.grb'                         |
| fnsnoc        | Climatological snow depth                        | $character*500$  | 'global_snoclim.1.875.grb'                       |
| fnzorc        | Climatological surface roughness                 | $character*500$  | 'global zorclim.1x1.grb                          |
| fnalbc        | Climatological snowfree albedo                   | character*500    | 'global albedo4.1x1.grb'                         |
| fnalbc2       | Four albedo fields for seasonal mean climatology | $character*500$  | 'global_albedo4.1x1.grb'                         |
| fnaisc        | Climatological sea ice                           | character*500    | 'global_iceclim.2x2.grb'                         |
| fntg3c        | Climatological deep soil temperature             | $character*500$  | 'global_tg3clim.2.6x1.5.grb'                     |
| fnvegc        | Climatological vegetation cover                  | character*500    | 'global_vegfrac.1x1.grb'                         |
| fnyetc        | Climatological vegetation type                   | character*500    | 'global_vegtype.1x1.grb                          |
| fnsotc        | Climatological soil type                         | $character*500$  | 'global_soiltype.1x1.grb'                        |
| fnsmcc        | Climatological soil moisture                     | $character*500$  | $\sqrt{\text{global}\_\text{soilmcpc.1x1}}$ .grb |
| fnmskh        | High resolution land mask field                  | $character*500$  | 'global_slmask.t126.grb                          |
| fnymnc        | Climatological minimum vegetation cover          | $character*500$  | 'global_shdmin.0.144x0.144.grb'                  |
| fnymxc        | Climatological maximum vegetation cover          | $character*500$  | 'global_shdmax.0.144x0.144.grb'                  |
| fnslpc        | Climatological slope type                        | $character*500$  | 'global_slope.1x1.grb'                           |
| fnabsc        | Climatological maximum snow albedo               | $character*500$  | 'global_snoalb.1x1.grb'                          |

Table 4.28: *List of common variables in the \*namsfc* namelist section used to set the filenames of static datasets.\*

A sample subset of this namelist is shown below:

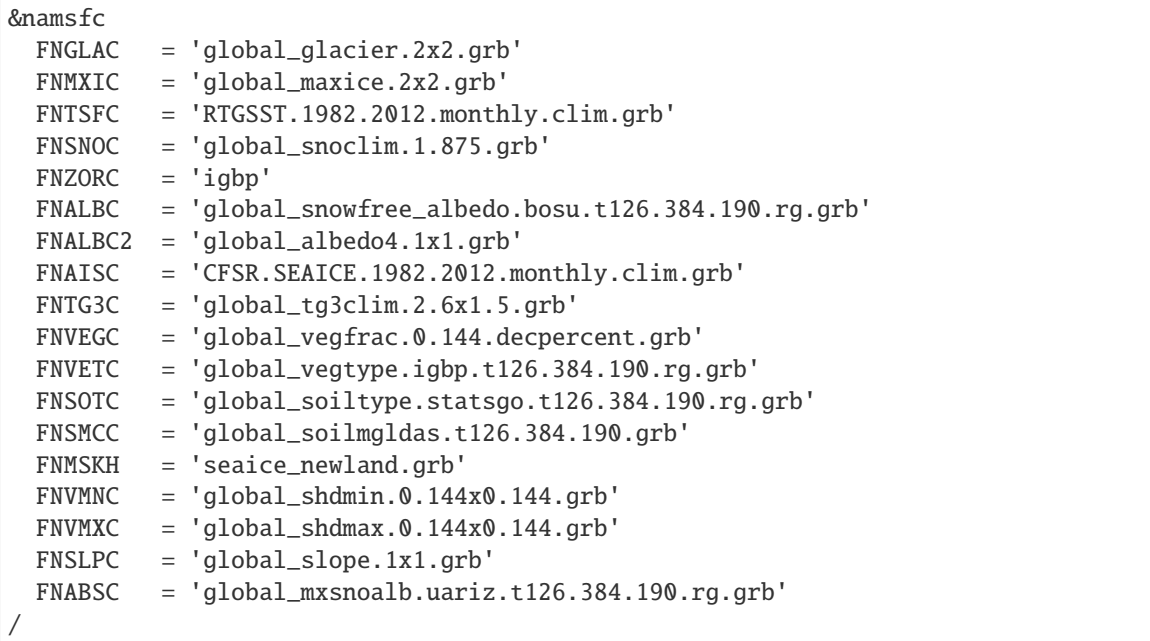

Additional variables for the &namsfc namelist can be found in the FV3/ccpp/physics/physics/sfcsub.F file.

### <span id="page-44-0"></span>**4.2.12 atmos\_model\_nml**

The namelist section &atmos\_model\_nml contains information used by the atmosphere model. The variables used in &atmos\_model\_nml are described in [Table](#page-44-3) [4.29.](#page-44-3)

<span id="page-44-3"></span>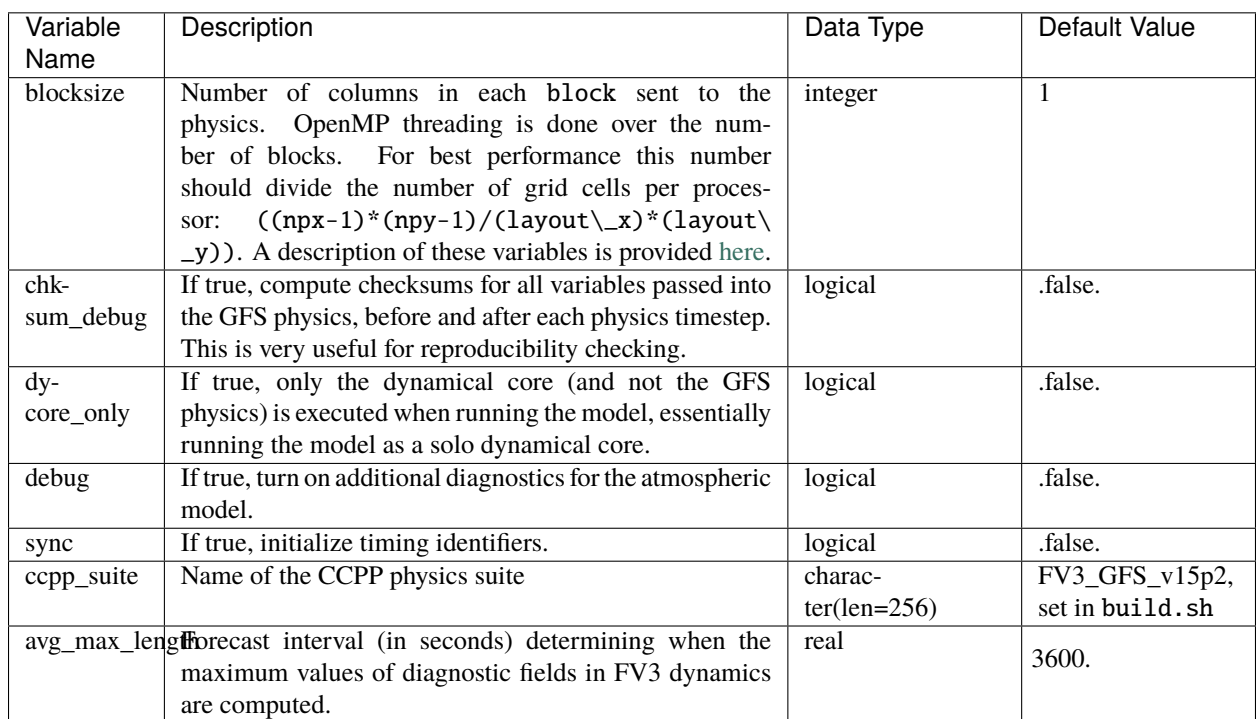

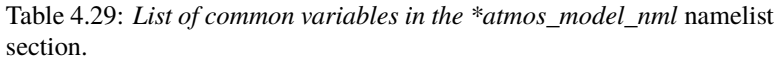

A sample of this namelist is shown below:

```
&atmos_model_nml
 blocksize = 32
 chksum_debug = .false.
 dycore_only = .false.
  ccpp_suite = 'FV3_GFS_v16beta'
/
```
The namelist section relating to the FMS diagnostic manager &diag\_manager\_nml is described in [Section](#page-48-3) [4.4.1.](#page-48-3)

## <span id="page-44-1"></span>**4.3 Output files**

### <span id="page-44-2"></span>**4.3.1 FV3Atm**

The output files generated when running *fv3.exe* are defined in the *diag\_table* file. For the default global configuration, the following files are output (six files of each kind, corresponding to the six tiles of the model grid):

- *atmos\_4xdaily.tile[1-6].nc*
- *atmos\_static.tile[1-6].nc*
- *sfcfHHH.nc*
- *atmfHHH.nc*
- *grid\_spec.tile[1-6].nc*

Note that the sfcf\* and atmf\* files are not output on the 6 tiles, but instead as a single global gaussian grid file. The specifications of the output files (format, projection, etc) may be overridden in the *model\_configure* input file, see [Section](#page-31-0) [4.2.3.](#page-31-0)

The regional configuration will generate similar output files, but the *tile[1-6]* is not included in the filename.

Two files (*model\_configure* and *diag\_table*) control the output that is generated by the UFS Weather Model. The output files that contain the model variables are written to a file as shown in the figure below. The format of these output files is selected in *model\_configure* as NetCDF. The information in these files may be remapped, augmented with derived variables, and converted to GRIB2 by the Unified Post Processor (UPP). Model variables are listed in the *diag\_table* in two groupings, *fv3\_history* and *fv3\_history2d*, as described in [Section](#page-26-0) [4.2.1.](#page-26-0) The names of the files that contain these model variables are specified in the *model\_configure* file. When *quilting* is set to *.true.* for the write component, the variables listed in the groups *fv3\_history* and *fv3\_history2d* are converted into the two output files named in the *model\_configure* file, e.g. *atmfHHH.* and *sfcfHHH.*. The bases of the file names (*atm* and *sfc*) are specified in the *model\_configure* file, and *HHH* refers to the forecast hour.

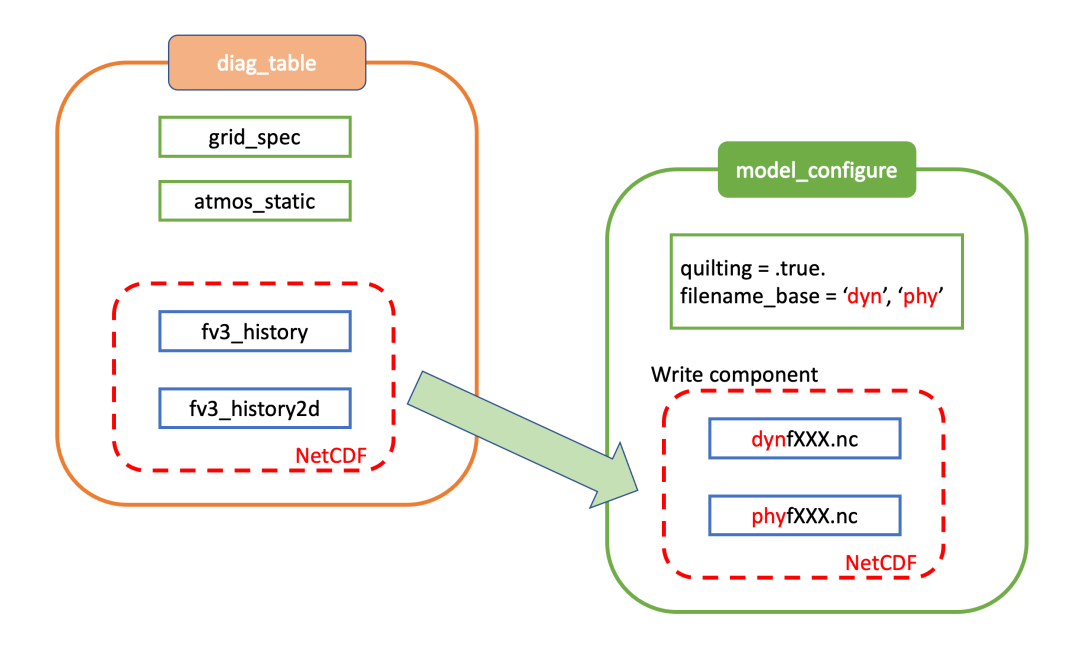

Fig. 4.1: Relationship between *diag\_table*, *model\_configure* and generated output files

Standard output files are *logfHHH* (one per forecast hour), and out and err as specified by the job submission. ESMF may also produce log files (controlled by variable print\_esmf in the *model\_configure* file), called *PETnnn.ESMF\_LogFile* (one per MPI task).

Additional output files include: nemsusage.xml, a timing log file; time\_stamp.out, contains the model init time; *RESTART/\*nc*, files needed for restart runs.

### <span id="page-46-0"></span>**4.3.2 MOM6**

MOM6 output is controlled via the FMS diag\_manager using the *diag\_table*. When MOM6 is present, the *diag\_table* shown *[above](#page-28-1)* includes additional requested MOM6 fields.

A brief example of the diag\_table is shown below. "..." denotes where lines have been removed.

```
######################
 "ocn%4yr%2mo%2dy%2hr", 6, "hours", 1, "hours", "time", 6, "hours", "1901 1 1 0 0 0
\hookrightarrow ^0"SST%4yr%2mo%2dy", 1, "days", 1, "days", "time", 1, "days", "1901 1 1 0 0 0"
##############################################
# static fields
"ocean_model", "geolon", "geolon", "ocn%4yr%2mo%2dy%2hr", "all", .false.,
˓→"none", 2
"ocean_model", "geolat", "geolat", "ocn%4yr%2mo%2dy%2hr", "all", .false.,
ightharpoonup"none", 2
...
# ocean output TSUV and others
"ocean_model", "SSH", "SSH", "ocn%4yr%2mo%2dy%2hr","all",.true.,"none",2
"ocean_model", "SST", "SST", "ocn%4yr%2mo%2dy%2hr","all",.true.,"none",2
                           "SSS", "ocn%4yr%2mo%2dy%2hr", "all",.true.,"none",2
...
# save daily SST
"ocean_model", "geolon", "geolon", "SST%4yr%2mo%2dy", "all", .false., "none",␣
\rightarrow2
"ocean_model", "geolat", "geolat", "SST%4yr%2mo%2dy", "all", .false., "none",␣
\rightarrow2
"ocean_model", "SST", "sst", "SST%4yr%2mo%2dy", "all", .true., "none",␣
\rightarrow2
# Z-Space Fields Provided for CMIP6 (CMOR Names):
#===============================================
"ocean_model_z","uo","uo" ,"ocn%4yr%2mo%2dy%2hr","all",.true.,"none",2
{\tt "ocean\_model\_z", "vo", "vo" ,\tt "ocn%4yr%2mo%2dy%2hr", "all", . true., "none", 2\n "ocean\_model\_z", "so", "so",\tt "ocn%4yr%2mo%2dy%2hr", "all", . true., "none", 2\n},"ocn%4yr%2mo%2dy%2hr","all",.true.,"none",2
"ocean_model_z","temp","temp" ,"ocn%4yr%2mo%2dy%2hr","all",.true.,"none",2
# forcing
"ocean_model", "taux", "taux", "ocn%4yr%2mo%2dy%2hr","all",.true.,"none",2
                             "tauy", "ocn%4yr%2mo%2dy%2hr", "all",.true.,"none",2
 ...
```
### <span id="page-47-0"></span>**4.3.3 HYCOM**

HYCOM output configuration is set in the *[blkdat.input](#page-41-0)* file. A few common configuration options are described in [Table](#page-47-2) [4.30](#page-47-2)

<span id="page-47-2"></span>

| Parameter | Description                                             |  |
|-----------|---------------------------------------------------------|--|
| dsurfq    | Number of days between model diagnostics at the surface |  |
| diagfq    | Number of days between model diagnostics                |  |
| meanfq    | Number of days between model time averaged diagnostics  |  |
| rstrfq    | Number of days between model restart output             |  |
| itest     | i grid point where detailed diagnostics are desired     |  |
| jtest     | j grid point where detailed diagnostics are desired     |  |

Table 4.30: *The following table describes HYCOM output configuration.*

HYCOM outpus multiple datasets. These datasets contain both dot-a (.a), dot-b (.b), and dot-txt (.txt) files. Dot-a files contain data written as 32-bit IEEE real values (idm\*jdm). Dot-b files contain plain text metadata for each field in the dot-a file. Dot-txt files contain plain text data for a single sell for profiling purposes. Post-processing utilties are available in the [HYCOM-tools](https://github.com/HYCOM/HYCOM-tools) repository.

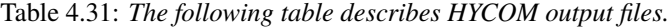

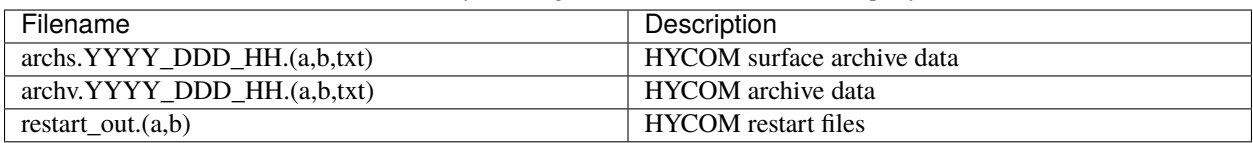

### <span id="page-47-1"></span>**4.3.4 CICE6**

CICE6 output is controlled via the namelist *ice\_in*. The relevant configuration settings are

```
...
histfreq = 'm', 'd', 'h', 'x', 'x'histfreq_n = 0, 0, 6, 1, 1hist_avg = .true.
...
```
In this example, *histfreq\_n* and *hist\_avg* specify that output will be 6-hour means. No monthly (*m*), daily (*d*), yearly (*x*) or per-timestep (*x*) output will be produced.The *hist\_avg* can also be set *.false.* to produce, for example, instaneous fields every 6 hours.

The output of any field is set in the appropriate *ice\_in* namelist. For example,

```
...
&icefields_nml
f aice = 'mdhxx'f hi = 'mdhxx'
f hs = 'mdhxx'...
```
where the ice concentration (*aice*), ice thickness (*hi*) and snow thickness (*hs*) are set to be output on the monthly, daily, hourly, yearly or timestep intervals set by the *histfreq\_n* setting. Since *histfreq\_n* is *0* for both monthly and daily frequencies and neither yearly nor per-timestep output is requested, only 6-hour mean history files will be produced.

Further details of the configuration of CICE model output can be found in the CICE documentation [3.1.4](https://cice-consortium-cice.readthedocs.io/en/master/user_guide/ug_implementation.html#model-output)

### <span id="page-48-0"></span>**4.3.5 WW3**

The run directory includes WW3 binary outputs for the gridded outputs (YYYYMMDD.HHMMSS.out\_grd.<grd>), point outputs (YYYYMMDD.HHMMSS.out\_pnt.points) and restart files (YYYYMMDD.HHMMSS.restart.<grd>).

### <span id="page-48-1"></span>**4.3.6 CMEPS**

The CMEPS mediator writes general information about the run-time configuration to the file *mediator.log* in the model run directory. Optionally, the CMEPS mediator can be configured to write history files for the purposes of examining the field exchanges at various points in the model run sequence.

## <span id="page-48-2"></span>**4.4 Additional Information about the FMS Diagnostic Manager**

The FMS (Flexible Modeling System) diagnostic manager (FMS/diag\_manager) manages the output for the ATM and, if present, the MOM6 component in the UFS Weather Model. It is configured using the *diag\_table* file. Data can be written at any number of sampling and/or averaging intervals specified at run-time. More information about the FMS diagnostic manager can be found at: [https://data1.gfdl.noaa.gov/summer-school/Lectures/July16/03\\_Seth1\\_](https://data1.gfdl.noaa.gov/summer-school/Lectures/July16/03_Seth1_DiagManager.pdf) [DiagManager.pdf](https://data1.gfdl.noaa.gov/summer-school/Lectures/July16/03_Seth1_DiagManager.pdf)

### <span id="page-48-3"></span>**4.4.1 Diagnostic Manager namelist**

The diag\_manager\_nml namelist contains values to control the behavior of the diagnostic manager. Some of the more common namelist options are described in [Table](#page-48-4) [4.32.](#page-48-4) See FMS/diag\_manager/diag\_manager.F90 for the complete list.

<span id="page-48-4"></span>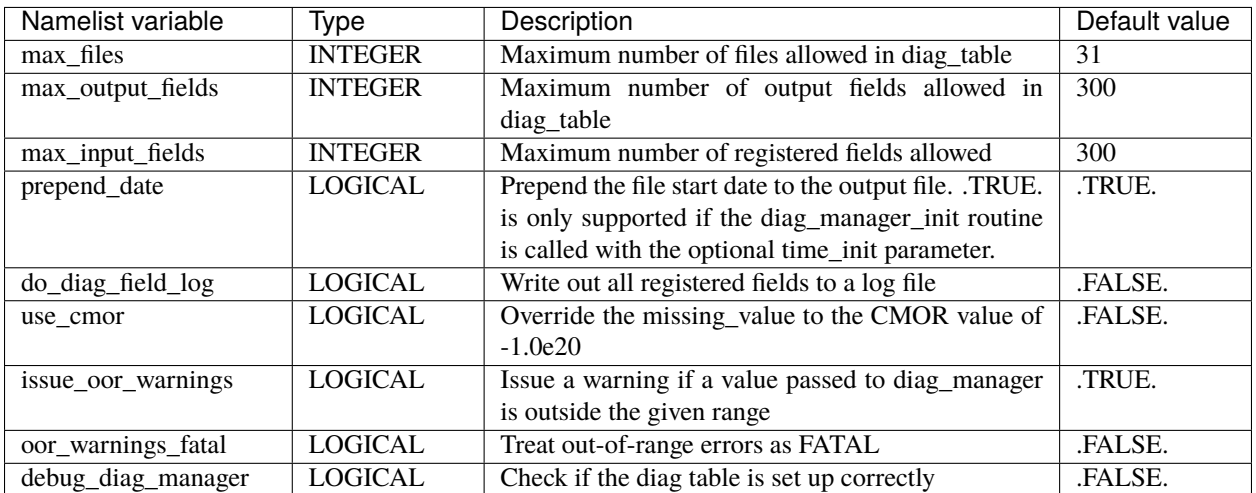

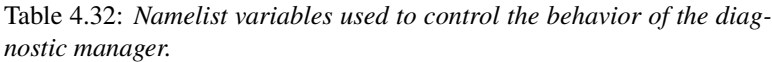

This release of the UFS Weather Model uses the following namelist:

```
&diag_manager_nml
  prepend_date = .false.
/
```
## <span id="page-49-0"></span>**4.5 Additional Information about the Write Component**

The UFS Weather Model is built using the Earth System Modeling Framework (ESMF). As part of this framework, the output history files written by the model use an ESMF component, referred to as the *write component*. This model component is configured with settings in the model configure file, as described in [Section](#page-31-0) [4.2.3.](#page-31-0) By using the ESMF capabilities, the write component can generate output files in several different formats and several different map projections. For example, a Gaussian global grid in NEMSIO format, or a native grid in NetCDF format. The write component also runs on independent MPI tasks, and so the computational tasks can continue while the write component completes its work asynchronously. The configuration of write component tasks, balanced with compute tasks, is part of the tuning for each specific application of the model (HPC, write frequency, i/o speed, model domain, etc). For the global grid, if the write component is not selected (quilting=.false.), the FV3 code will write tiled output in the native projection in NetCDF format. The regional grid requires the use of the write component.

#### **CHAPTER**

## **AUTOMATED TESTING**

<span id="page-50-0"></span>The UFS Weather Model repository on GitHub employs two types of automated testing. One is the CI/CD on cloud and the other is the AutoRT on NOAA R&D platforms. Both are application level tests, and utilize the regression testing framework discussed in [Section](#page-13-1) [3.4.1.](#page-13-1)

## <span id="page-50-1"></span>**5.1 CI/CD**

The following summarizes the CI/CD used in the UFS Weather Model:

- GitHub Actions (GHA), a GitHub-hosted continuous integration service is used.
- Build jobs are done on GHA-provided virtual machines.
- Test jobs are performed on Amazon cloud using a number of EC2 instances.
- Builds and tests are carried out using a Docker container.
- Docker container has prerequisite libraries installed via the hpc-stack.
- Input data needed to run tests are stored as a separate Docker container.

When a developer makes a pull request (PR) to the UFS Weather Model repository, and a code manager subsequently adds the *run-ci* label, the CI/CD workflow is triggerd:

- 1. A check is performed to make sure the UFS Weather Model and its first level subcomponents are up to date with the top of develop branch.
- 2. If the check is successful, build jobs are started on GHA-provided virtual machines by downloading the hpc-stack Docker container stored in Docker Hub.
- 3. Once all build jobs are successful, the created executable files are stored as artifacts in GHA.
- 4. A number of AWS EC2 instances are started.
- 5. Test jobs are started on Amazon cloud by downloading the hpc-stack Docker container, the executable file from the build job, and the input-data Docker container.
- 6. When all tests are finished, EC2 instances are stopped. Test results are reported on GitHub.

The GHA-related yaml scripts are located in the .github/workflows/ directory. build\_test.yml is the main workflow file, and aux.yml is an auxiliary file responsible for checking the up-to-dateness of the PR branch, and starting and stopping the EC2 instances. Other CI-related scrips are located in the tests/ci/ directory. ci.sh is the main script that invokes Docker build and run. Dockerfile is used to build UFS Weather Model. Other shell and python scripts help with various tasks such as checking the up-to-dateness of the PR branch (repo\_check.sh), checking the status of EC2 instances (check\_status.py), and configuring the test cases to carry out in the CI/CD workflow (setup.py and ci.test).

### <span id="page-51-0"></span>**5.2 Auto RT**

The Automated Regression Testing (AutoRT) system:

- Automates the process of regression testing on NOAA HPC platforms.
- Written in python.
- Contains the following files:

Table 5.1: *Files for Automated Regression Testing (AutoRT) system*

| <b>File Name</b> | <b>Description</b>                                  |
|------------------|-----------------------------------------------------|
| start_rt_auto.sh | Verifies HPC name, sets the python paths            |
| rt auto.py       | Python interface between the HPC and the github API |
| jobs/bl.py       | Functions for the baseline job                      |
| jobs/rt.py       | Functions for the regression test job               |

### <span id="page-51-1"></span>**5.2.1 AutoRT Workflow**

- Cron-job on supported HPC systems runs start\_rt\_auto.sh bash script every 15 minutes.
	- **–** This script verifies the HPC name, and sets the python paths. Runs rt\_auto.py.
- rt\_auto.py: Uses the Github API (Through pyGitHub)
	- **–** Checks the pull requests to ufs-community/ufs-weather-model for labels specific to the HPC name. If no match to HPC name, exits. (i.e. hera-intel-RT or cheyenne-gnu-BL)
	- **–** If the HPC name matches the label in ufs-weather-model pull request, the label provides the HPC with the compiler and job to run on the machine.
		- ∗ For example the label gaea-intel-BL will be recognized by the HPC machine 'Gaea', set the RT\_COMPILER variable to 'intel' and run the baseline creation script (bl.py).
	- **–** Creates a Job class that contains all information from the machine that the job will need to run. That is sent into the jobs/rt[bl].py script.
- rt.py: Sets directories for storage, gets repo information, runs RT, post processes.

```
def run(job_obj):
   logger = logging.getLogger('RT/RUN')
   workdir = set\_directionies(job_obj)branch, pr_repo_loc, repo_dir_str = clone_pr_repo(job_obj, workdir)
   run_regression_test(job_obj, pr_repo_loc)
   post_process(job_obj, pr_repo_loc, repo_dir_str, branch)
```
• bl.py: (similar to rt.py) Adds functionality to create baselines before running regression testing.

```
def run(job_obj):
   logger = logging.getLogger('BL/RUN')
   workdir, rtbldir, blstore = set_directories(job_obj)
   pr_repo_loc, repo_dir_str = clone_pr_repo(job_obj, workdir)
   bldate = get_bl_date(job_obj, pr_repo_loc)
   bldir = f'{blstore}/develop-{bldate}/{job_obj.compiler.upper()}'
   bldirbool = check_for_bl_dir(bldir, job_obj)run_regression_test(job_obj, pr_repo_loc)
    post_process(job_obj, pr_repo_loc, repo_dir_str, rtbldir, bldir)
```
#### **CHAPTER**

### **SIX**

### **FAQ**

### <span id="page-52-1"></span><span id="page-52-0"></span>**6.1 How do I build and run a single test of the UFS Weather Model?**

An efficient way to build and run the UFS Weather Model is to use the regression test (rt.sh). This script is widely used by model developers on Tier 1 and 2 platforms and is described in the UFS WM GitHub [wiki.](https://github.com/ufs-community/ufs-weather-model/wiki/Making-code-changes-in-the-UFS-weather-model-and-its-subcomponents) The advantages to this approach are:

- It does not require a workflow, pre- or post-processing steps.
- The batch submission script is generated.
- Any required input data is already available for machines used by the regression test.
- Once the rt.sh test completes, you will have a working copy in your run directory where you can make modifications to the namelist and other files, and then re-run the executable.

The steps are:

1. Clone the source code and all the submodules as described in [Section](#page-11-0) [3.2,](#page-11-0) then go into the tests directory:

```
cd ufs-weather-model (or the top level where you checked out the code)
cd tests
```
2. Find a configure (\*.conf) file that contains the machine and compiler you are using. For this example, the Intel compiler on Cheyenne is used. To create a custom configure file, two lines are needed: a COMPILE line and a RUN line. The COMPILE line should contain the name of the machine and compiler cheyenne.intel and the desired SUITES for the build. Choose a RUN line under this COMPILE command that uses the desired SUITE. For example:

```
COMPILE | 32BIT=Y CCPP=Y STATIC=Y SUITES=FV3_GFS_v15p2,FV3_GFS_v16beta,FV3_GFS_
˓→v15p2_no_nsst,FV3_GFS_v16beta_no_nsst | standard |␣
˓→cheyenne.intel | fv3
RUN | fv3_ccpp_gfs_v16beta
˓→ | standard | ␣
ightharpoonup | fv3 |
```
Put these two lines into a file called my\_test.conf. The parameters used in this run can be found in the fv3\_ccpp\_gfs\_v16beta file in the ufs-weather-model/tests/tests directory.

**Note:** These two lines are long and may not appear in entirety in your browser. Scroll to the right to see the entire line.

3. Modify the rt.sh script to put the output in a run directory where you have write permission:

if  $[$  [  $$$ MACHINE\_ID = cheyenne.<sup>\*</sup> ]]; then stanza: ... dprefix=/glade/scratch

This works for Cheyenne, since \$USER/FV3\_RT will be appended. Also check that RTPWD points to a diretory that exists:

```
if [ $MACHINE_ID = cheyenne.* ]]; then
  RTPWD=${RTPWD:-$DISKNM/ufs-public-release-20200224/${COMPILER^^}}
```
4. Run the rt.sh script from the tests directory:

```
./rt.sh -k -l my_test.conf >& my_test.out &
```
Check my\_test.out for build and run status, plus other standard output. Check /glade/scratch/\$USER/ FV3\_RT/rt\_PID for the model run, where PID is a process ID. The build will take about 10-15 minutes and the run will be fast, depending on how long it waits in the queue. A message "REGRESSION TEST WAS SUCCESSFUL" will be written to this file, along with other entertainment: 'Elapsed time: 00h:14m:12s. Have a nice day!'.

5. When the build and run are complete, modify the namelist or model\_configure files and re-run by submitting the job\_card file:

qsub job\_card

### <span id="page-53-0"></span>**6.2 How do I change the length of the model run?**

In your run directory, there is a file named model\_configure. Change the variable nhours\_fcst to the desired number of hours.

## <span id="page-53-1"></span>**6.3 How do I select the file format for the model output (netCDF or NEMSIO)?**

In your run directory, there is a file named model\_configure. Change the variable output\_file to 'netcdf' or 'nemsio'. The variable output\_file is only valid when the write component is activated by setting quilting to .true. in the model\_configure file.

## <span id="page-53-2"></span>**6.4 How do I set the output history interval?**

The interval at which output (history) files are written is controlled in two places, and depends on whether you are using the write component to generate your output files. [Table](#page-54-1) [6.1](#page-54-1) describes the relevant variables. If the write\_component is used, then the variables listed as *model\_configure* are required. It is however, also required that the settings in *input.nml* match those same settings in *model\_configure*. If these settings are inconsistent, then unpredictable output files and intervals may occur!

<span id="page-54-1"></span>

| Namelist variable | Location                     | <b>Default Value</b> | Description                                              |
|-------------------|------------------------------|----------------------|----------------------------------------------------------|
| fdiag             | input.nml                    | 0                    | Array with dimension maxh $r = 4096$ listing the di-     |
|                   |                              |                      | agnostic output times (in hours) for the GFS physics.    |
|                   |                              |                      | This can either be a list of times after initialization, |
|                   |                              |                      | or an interval if only the first entry is nonzero. The   |
|                   |                              |                      | default setting of 0 will result in no outputs.          |
| fhmax             | input.nml                    | 384                  | The maximal forecast time for output.                    |
| fhmaxhf           | input.nml                    | 120                  | The maximal forecast hour for high frequency out-        |
|                   |                              |                      | put.                                                     |
| fhout             | input.nml                    | 3                    | Output frequency during forecast time from 0 to          |
|                   |                              |                      | fhmax, or from fhmaxhf to fhmax if fhmax $f>0$ .         |
| fhouthf           | input.nml                    |                      | The high frequency output frequency during the           |
|                   |                              |                      | forecast time from 0 to fhmaxhf hour.                    |
| nfhmax_hf         | $model_{\text{configure}} 0$ |                      | forecast length of high history file                     |
| nfhout hf         | model_configure 1            |                      | high history file output frequency                       |
| nfhout            | model configure 3            |                      | history file output frequency                            |

Table 6.1: *Namelist variables used to control the output file frequency.*

## <span id="page-54-0"></span>**6.5 How do I set the total number of tasks for my job?**

The total number of MPI tasks used by the UFS Weather Model is a combination of compute and quilt tasks, and can be calculated using the following relationship:

- total tasks = compute tasks + quilt tasks
- compute tasks = x layout  $*$  y layout  $*$  number of tiles
- quilt tasks = write\_groups \* write\_tasks\_per\_group if quilting==.true.

The layout and tiles settings are in input.nml, and the quilt task settings are in model\_configure

### **CHAPTER**

## **SEVEN**

## **ACRONYMS**

<span id="page-56-0"></span>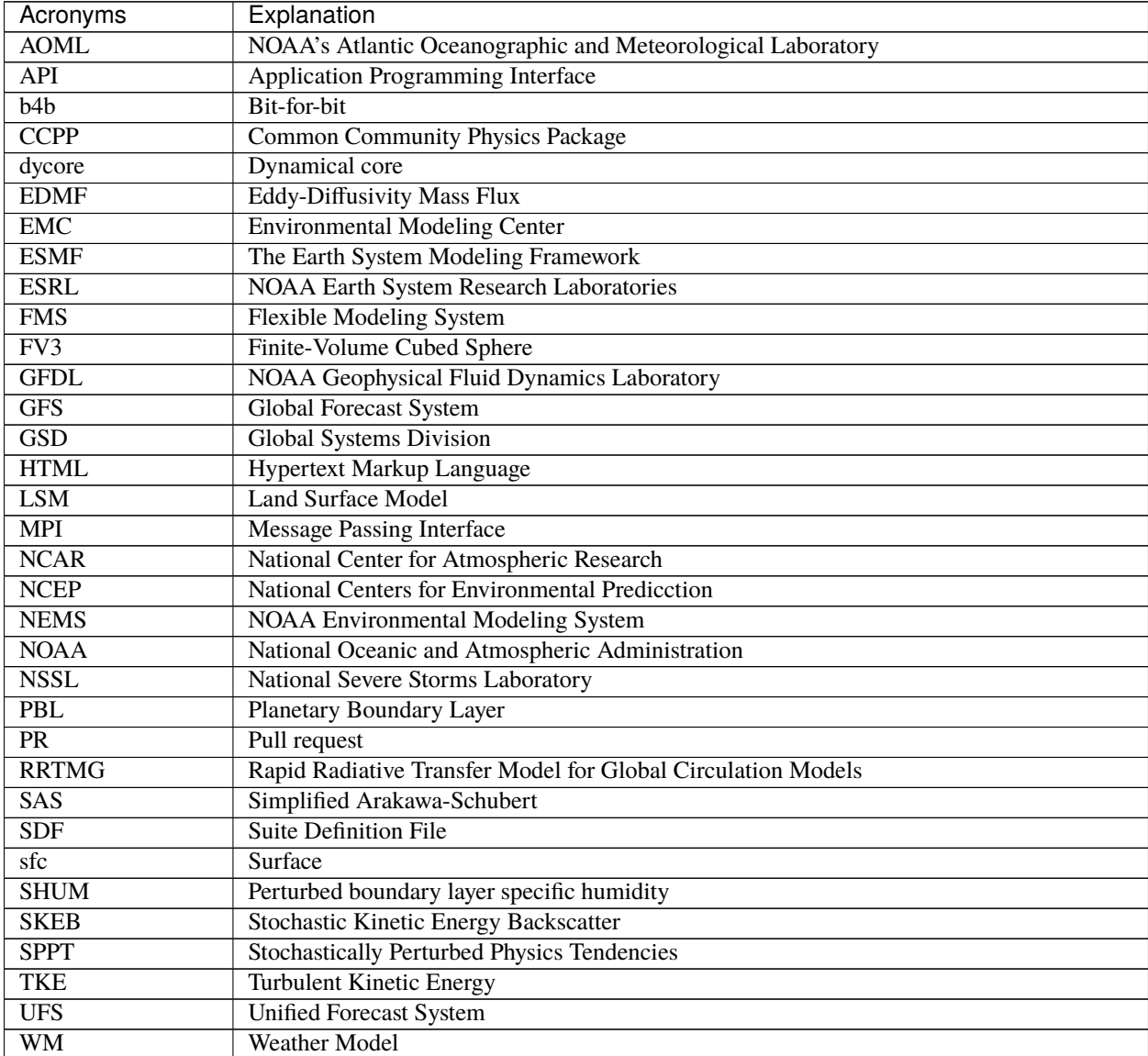

### **CHAPTER**

### **EIGHT**

## **GLOSSARY**

- <span id="page-58-7"></span><span id="page-58-4"></span><span id="page-58-0"></span>**CCPP** Model agnostic, vetted, collection of codes containing atmospheric physical parameterizations and suites for use in NWP along with a framework that connects the physics to host models
- **CCPP-Framework** The infrastructure that connects physics schemes with a host model; also refers to a software repository of the same name
- **CCPP-Physics** The pool of CCPP-compliant physics schemes; also refers to a software repository of the same name
- <span id="page-58-3"></span>**FMS** The Flexible Modeling System (FMS) is a software framework for supporting the efficient development, construction, execution, and scientific interpretation of atmospheric, oceanic, and climate system models.
- <span id="page-58-6"></span>**NEMS** The NOAA Environmental Modeling System - a software infrastructure that supports NCEP/EMC's forecast products.
- **NUOPC** The National Unified Operational Prediction Capability is a consortium of Navy, NOAA, and Air Force modelers and their research partners. It aims to advance the weather modeling systems used by meteorologists, mission planners, and decision makers. NUOPC partners are working toward a common model architecture - a standard way of building models - in order to make it easier to collaboratively build modeling systems.
- <span id="page-58-5"></span>**Parameterization or physics scheme** The representation, in a dynamic model, of physical effects in terms of admittedly oversimplified parameters, rather than realistically requiring such effects to be consequences of the dynamics of the system (AMS Glossary)
- **Suite Definition File (SDF)** An external file containing information about the construction of a physics suite. It describes the schemes that are called, in which order they are called, whether they are subcycled, and whether they are assembled into groups to be called together
- **Suite** A collection of primary physics schemes and interstitial schemes that are known to work well together
- <span id="page-58-1"></span>**UFS** A Unified Forecast System (UFS) is a community-based, coupled comprehensive Earth system modeling system. The UFS numerical applications span local to global domains and predictive time scales from sub-hourly analyses to seasonal predictions. It is designed to support the Weather Enterprise and to be the source system for NOAA's operational numerical weather prediction applications
- <span id="page-58-2"></span>**Weather Model** A prognostic model that can be used for short- and medium-range research and operational forecasts. It can be an atmosphere-only model or be an atmospheric model coupled with one or more additional components, such as a wave or ocean model

## **INDEX**

## <span id="page-60-0"></span>C

CCPP, **[55](#page-58-7)** CCPP-Framework, **[55](#page-58-7)** CCPP-Physics, **[55](#page-58-7)**

## F

FMS, **[55](#page-58-7)**

## N

NEMS, **[55](#page-58-7)** NUOPC, **[55](#page-58-7)**

## P

Parameterization or physics scheme, **[55](#page-58-7)**

## S

Suite, **[55](#page-58-7)** Suite Definition File (*SDF*), **[55](#page-58-7)**

## $\cup$

UFS, **[55](#page-58-7)**

## W

Weather Model, **[55](#page-58-7)**